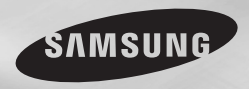

**DVD-C450K DVD-C450 DVD-C360 DVD-C350K DVD-C350**

# DVD Player User Manual

# imagine the possibilities

Thank you for purchasing this Samsung product. To receive more complete service, please register your product at www.samsung.com/global/register

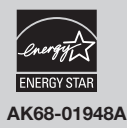

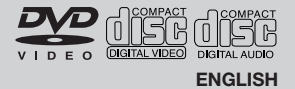

# precautions **contents**

#### **1. Setting up**

- Refer to the identification label located on the rear of your player for its proper operating voltage.
- Install your player in a cabinet with adequate ventilation holes. (7~10cm) Do not block ventilation holes on any of the components for air circulation.
- Do not push the disc tray in by hand.
- Do not stack components.
- Be sure to turn all components off before moving the player.
- Before connecting other components to this player, be sure to turn them off.
- Be sure to remove the disc and turn off the player after use, especially if you are not going to use it for a long time.
- The mains plug is used as a disconnect device and shall stay readily operable at any time.

#### **2. For your safety**

- This product utilizes a laser. Use of controls or adjustments or performance of procedures other than those specified herein may result in hazardous radiation exposure.
- Do not open covers and do not repair yourself. Refer servicing to qualified personal.

#### **3. Caution**

- Your player is not intended for industrial use but for domestic purposes. Use of this product is for personal use only.
- Apparatus shall not be exposed to dripping or splashing and no objects filled with liquids, such as vases, shall be placed on the apparatus.
- Exterior influences such as lightning and static electricity can affect normal operation of this player. If this occurs, turn the player off and on again with the POWER button, or disconnect and then reconnect the AC power cord to the AC power outlet. The player will operate normally.
- When condensation forms inside the player due to sharp changes in temperature, the

player may not operate correctly. If this occurs, leave the player at room temperature until the inside of the player becomes dry and operational.

#### **4. Disc**

- Do not use record-cleaning sprays, benzene, thinner, or other volatile solvents that may cause damage to the disc surface.
- Do not touch the disc's signal surface. Hold by the edges or by one edge and the hole in the center.
- Wipe the dirt away gently; never wipe a cloth back and forth over the disc.

#### **5. Environmental info**

- The battery used in this product contains chemicals that are harmful to the environment.
- So, dispose of batteries in the proper man ner, according to federal, state, and local regulations.

The product unit accompanying this user manual is licensed under certain intellectual property rights of certain third parties. This license is limited to private non-commercial use by end-user consumers for licensed contents. No rights are granted for commercial use. The license does not cover any product unit other than this product unit and the license does not extend to any unlicensed product unit or process conforming to ISO/OUR 11172-3 or ISO/OUR 13818-3 used or sold in combination with this product unit. The license only covers the use of this product unit to encode and/or decode audio files conforming to the ISO/OUR 11172-3 or ISO/OUR 13818-3. No rights are granted under this license for product features or functions that do not conform to the ISO/OUR 11172-3 or ISO/OUR 13818-3.

CAUTION: USE OF ANY CONTROLS, ADJUSTMENTS, OR PROCEDURES OTHER THAN SPECIFIED HEREIN MAY RESULT IN HAZARDOUS RADIATION EXPOSURE.

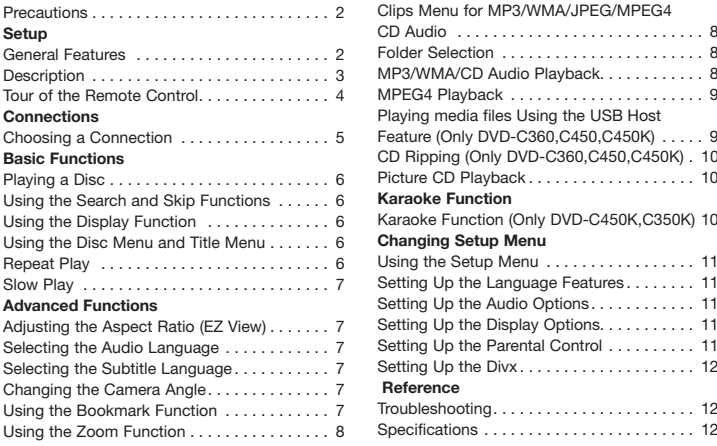

# set

# **General Features**

#### **Excellent Sound**

Dolby Digital, a technology developed by Dolby Laboratories, provides crystal clear sound reproduction.

#### **Screen**

Both regular and widescreen(16:9) pictures can be viewed.

#### **Slow Motion**

An important scene can be viewed in slow motion.

#### **Parental Control (DVD)**

The parental control allows users to set the level necessary to prohibit children from viewing harmful movies such as those with violence, adult subject matter, etc.

#### **Various On-Screen Menu Functions**

You can select various languages (Audio/Subtitle) and screen angles while enjoying movies.

#### **Progressive Scan**

Progressive scanning creates an improved picture

with double the scan lines of a conventional interlaced picture.

#### **EZ VIEW (DVD)**

Easy View enables picture adjustment to match your TV's screen size (16:9 or 4:3).

**Digital Photo Viewer (JPEG)** You can view Digital Photos on your TV.

#### **Repeat**

You can repeat a song or movie simply by pressing the REPEAT button.

#### **MP3/WMA**

This unit can play discs created from MP3/WMA files.

#### **MPEG4**

This unit can play MPEG4 formats within an avi file.

#### **CD Ripping (Only DVD-C360, C450, C450K)**

This feature lets you copy audio files from discs to USB device into MP3 format. (only audio CD (CD DA)

#### **Note**

- Discs which cannot be played with this player.

• CDV

• CVD

- • DVD-ROM • DVD-RAM
- • CD-ROM
- • CDI
- • CDGs play audio only, not graphics.
- Ability to play back may depend on recording conditions.
- $\bullet$  DVD-R,  $+R$
- • CD-RW
- DVD+RW, -RW (V mode)
- The unit may not play certain CD-R, CD-RW and DVD-R due to the disc type or record ing conditions.

#### **COPY PROTECTION**

Many DVD discs are encoded with copy protection. Because of this, you should only connect your DVD player directly to your TV, not to a VCR. Connecting to a VCR results in a distorted picture from copy-protected DVD discs.

This product incorporates copyright protec tion technology that is protected by methods claims of certain U.S. patents and other

intellectual property rights owned by Rovi Corporation and other rights owners. Use of this copyright protection technology must be auzthorized by Rovi Corporation, and is intended for home and other limited viewing uses only unless otherwise authorized by Rovi Corporation. Reverse engineering or disassem bly is prohibited.

### **PROGRESSIVE SCAN OUTPUTS (576p)**

"CONSUMERS SHOULD NOTE THAT NOT ALL HIGH DEFINITION TELEVISION SETS ARE FULLY COMPATIBLE WITH THIS PRODUCT AND MAY CAUSE ARTIFACTS TO BE DISPLAYED IN THE PICTURE, IN CASE OF 576 PROGRESSIVE SCAN PICTURE PROBLEMS, IT IS RECOMMENDED THAT THE USER SWITCH THE CONNECTION TO THE 'STANDARD DEFINITION' OUTPUT. IF THERE ARE OUESTIONS REGARDING YOUR TV SET COMPATIBILITY WITH THIS MODEL 576p DVD PLAYER, PLEASE CONTACT SAMSUNG'S CUSTOMER SERVICE CENTER."

# **Descriptions**

**Front Panel Controls**

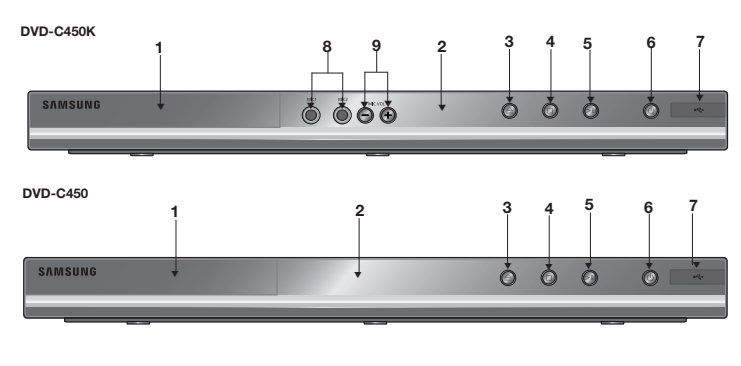

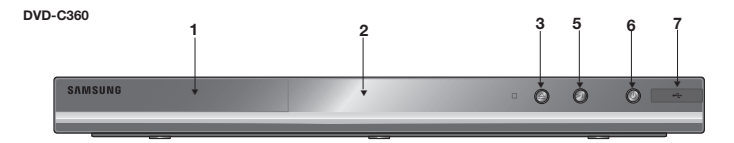

# **Disc Markings**

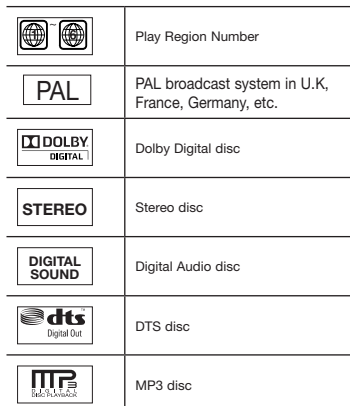

# **Region Number**

Both the DVD player and the discs are coded by region. These regional codes must match in order for the disc to play. If the codes do not match, the disc will not play.

The Region Number for this player is described on the rear panel of the player.

### **DivX Certification**

DivX, DivX Certified, and associated logos are trademarks of

DivXNetworks, Inc and are used under license. DivX Certified to play DivX video.

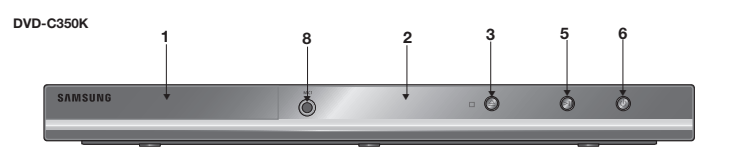

**DVD-C350**

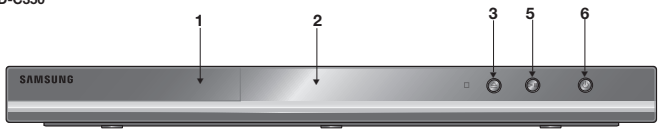

**1. DISC TRAY**

Place the disc here.

**2. DISPLAY**

Operation indicators are displayed here.

3. OPEN/CLOSE/STOP (<sup> $\triangle$ </sup>)

Press to open and close the disc tray

**4. STOP** (■)

(**Only DVD-C450,C450K)**

Stop disc play.

**5. PLAY/PAUSE ( )**

Play or pause the disc / Stops Disc Play

**6. POWER ON/OFF ( )**

Turn On/Off the DVD Player

**Tour of the Remote Control**

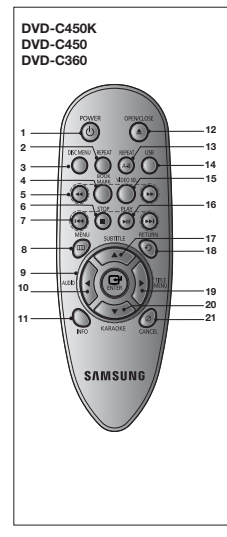

**1. DVD POWER Button** Turns the power on or off. **2. REPEAT Button** Allows you to repeat play a title, chapter, track, or disc. **3. DISC MENU Button** Brings up the Disc menu. **4. BOOKMARK** Quickly find bookmark sections of a DVD. **5. SEARCH Buttons ( / )**

**7. USB HOST**

storage devices **8. MIC 1/2** 

control the volume.

**(Only DVD-C360,C450,C450K)** Connect digital still camera, MP3 player, memory stick, Card reader, or another removable

**(Only DVD-C350K,C450K)** Connect Microphone for karaoke functions. **9. MICROPHONE VOLUME (Only DVD-C450K)**

Use to adjust microphone volume level. Use the button by pressing it. Turn it to the left or right to

- Allow you to search forward/ back ward through a disc. **6. STOP Button ( )**
- **7. SKIP Buttons ( / )** Use to skip the title, chapter or track
- **8. MENU Button** Brings up the DVD player's menu.
- **9. ENTER /▲/▼, <//>
<del>◆</del> Buttons**  This button functions as a toggle switch.
- **10. AUDIO Button (**√**)** Use this button to access various audio functions on a disc.
- **11. INFO Button** Displays the current disc mode.
- **12. OPEN/CLOSE (▲) Button** To open and close the disc tray.
- **13. REPEAT A-B Button** Allows you to repeat A-B disc.
- **14. USB Button 15. VIDEO SEL. Button**
	- Selects video output formats.
	- 16. PLAY/PAUSE Button ( $\blacktriangleright$ II) Begin/Pause disc play.
	- **17. SUBTITLE Button (A) 18. RETURN Button**
	- Returns to a previous menu.
	- **19. TITLE MENU Button (**®**)**  Brings up the Title menu. **20. KARAOKE Button (**† **)**
	- **(Only DVD-C450K)** Use to begin Karaoke functions.
	- **21. CANCEL Button** Use to remove menus or status displays from the screen.

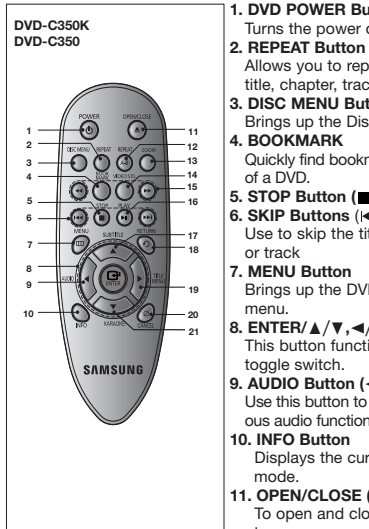

**1. DVD POWER Button** Turns the power on or off.

- Allows you to repeat play a title, chapter, track, or disc.
- **3. DISC MENU Button** Brings up the Disc menu. **4. BOOKMARK**
- Quickly find bookmark sections of a DVD.
- **5. STOP Button ( ) 6. SKIP Buttons** ( $\frac{1}{2}$
- Use to skip the title, chapter or track

**7. MENU Button** Brings up the DVD player's menu.

**8. ENTER/**π/†**,**√/® **Buttons** This button functions as a toggle switch.

**9. AUDIO Button (**√**)** Use this button to access various audio functions on a disc.

**10. INFO Button** Displays the current disc mode.

**11. OPEN/CLOSE ( ) Button** To open and close the disc tray.

#### **12. REPEAT A-B Button** Allows you to repeat A-B

disc.

**13. ZOOM Button** Enlarges the DVD Picture.

**14. VIDEO SEL. Button** Selects video output for mats.

**15. SEARCH Buttons ( / )** Allow you to search forward/ back ward through a disc.

- **16. PLAY/PAUSE Button ( )** Begin/Pause disc play. **17. SUBTITLE Button (**π**)**
- **18. RETURN Button**

 Returns to a previous menu. **19. TITLE MENU Button (**®**)** 

 Brings up the Title menu. **20. CANCEL Button**

 Use to remove menus or status displays from the screen.

**21. KARAOKE Button (**†**) (Only DVD-C350K)** Use to begin Karaoke func tions.

# **Choosing a Connection**

The following shows examples of connections commonly used to connect the DVD player with a TV and other components.

#### **Before Connecting the DVD Player**

- Always turn off the DVD player, TV, and other components before you connect or disconnect any cables.
- Refer to the user's manual of the additional components you are connecting for more information on those particular components.

### **A. Connecting to a TV (VIDEO)**

- Using video/audio cables, connect the **VIDEO (yellow)/AUDIO (red and white) OUT** terminals on the rear of the DVD player to the **VIDEO (yellow)/AUDIO (red and white) IN** terminals of TV.
- Turn on the DVD player and TV.
- Press the input selector on your TV remote control until the Video signal from the DVD player appears on the TV screen.

#### **Note**

- **Noise may be generated if the audio cable is placed too close to the power cable.**
- If you want to connect to an Amplifier, please refer to the Amplifier connection section below.
- The number and position of terminals can vary depending on your TV set. Please refer to the user's manual of the TV.
- If there is one audio input terminal on the TV, connect it to the [AUDIO OUT][left] (white) terminal of the DVD player.
- If you press the VIDEO SEL, button when DVD Player is in stop mode or no disc is inserted, the Video Output mode changes in the following sequence: (I-SCAN  $\rightarrow$  P-SCAN ).

#### **B. Connection to an Audio System (2 Channel Amplifier, Dolby Digital,MPEG2 or DTS Amplifier)**

- Using the audio cables, connect the **AUDIO (red and white) OUT** terminals on the rear of the DVD player to the **AUDIO (red and white) IN** terminals of the Amplifier. If using a coaxial cable, connect the **DIGITAL AUDIO OUT (COAXIAL)** terminal on the rear of the DVD player to the **DIGITAL AUDIO IN (COAXIAL)** terminal of the Amplifier.
- Using the video signal cable(s), connect the VIDEO or COMPONENT terminals on the rear of the DVD player to the VIDEO or COMPONENT terminals of your TV.
- Turn on the DVD player, TV, and Amplifier.
- Press the input select button of the Amplifier to select **external input** in order to hear sound from the DVD player.
- Refer to your Amplifier's user manual to set the Amplifier's audio input.

#### **C. Connections to a TV Interlace / Progressive**

- Using Component video cables (not included), connect the COMPONENT VIDEO OUT (PR, PB and Y) jacks on the rear of the DVD player to the COMPONENT IN (PR, PB and Y) jacks of your TV.
- Using the audio cables, connect the **AUDIO (red and white) OUT** terminals on the rear of the DVD player to the **AUDIO (red and white) IN** terminals of TV. Turn on the DVD player and TV.
- Set the Video Output to **I-SCAN/P-SCAN** in the Display Setup menu. You can use the **VIDEO SEL.** button to change the Video Output mode.
- Press the input selector on your TV remote control until the Component signal from the DVD player appears on the TV screen.
- Set the Video Output to **I-SCAN/P-SCAN** in the Display Setup menu. You can use the **VIDEO SEL.** button to change the Video Output mode.

#### **Note**

- What is "Progressive Scan"? Progressive scan has twice as many scanning lines as the interlace output method has. Progressive scanning method can provide better and clearer picture quality.

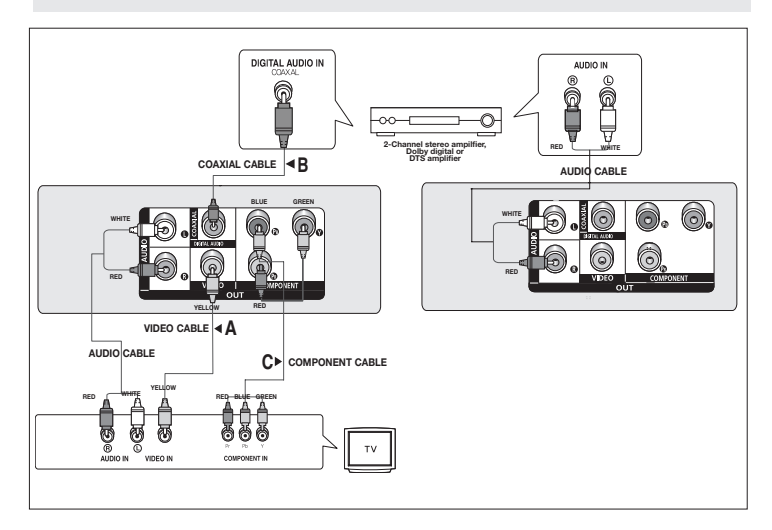

# basic functions

# **Playing a Disc**

#### **Before Play**

- Turn on your TV and set it to the correct Video Input by pressing TV/VIDEO button on the TV remote control.
- If you connected an external Audio System, turn on your Audio System and set it to the correct Audio Input.

After plugging in the player, the first time you press the DVD **POWER** button, this screen comes up: If you want to select a language, press a π/† button then press **ENTER** (This screen will only appear when you plug in the player for the first time.) If the language for the startup screen is not set, the settings may change whenever you turn the power on or off. Therefore, make sure that you select the language you want to use. Once you select a menu language, you can change it by

pressing the  $\blacksquare$  /  $\blacktriangle$  button on the front panel of the unit for more than 5 seconds with no disc in the unit. Then the **SELECT MENU LANGUAGE** window appears again where you can reset your preferred language.

# **Using the Search and Skip Functions**

During play, you can search quickly through a chapter or track, and use the skip function to jump to the next selection.

#### **Searching through a Chapter or Track**

During play, press the **SEARCH** (<< or  $\blacktriangleright$ ) button on the remote control for more than 1 second.

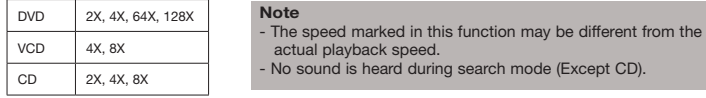

#### **Skipping Tracks**

During play, press the **SKIP** ( $\blacktriangleleft$  or  $\blacktriangleright$ ) button.

- When playing a DVD, if you press the SKIP ( $\blacktriangleright$ ) button, it moves to the next chapter. If you press the SKIP ( $\blacktriangleleft$ ) button, it moves to the beginning of the chapter. One more press makes it move to the beginning of the previous chapter.
- When playing a VCD or a CD, if you press the SKIP (DDI) button, it moves to the next track. If you press the SKIP ( $\blacktriangleleft$ ) button, it moves to the beginning of the track. One more press makes it move to the beginning of the previous track.
- If a track exceeds 15 minutes when playing a VCD and you press the button, it moves forward 5 minutes. If you press the  $\blacktriangleleft$  button, it moves backward 5 minutes.

# **Using the Display Function**

#### **When Playing a DVD/VCD/MPEG4**

- 1. During play, press the **INFO** button on the remote control.
- 2. Press the  $\triangle$ / $\blacktriangledown$  buttons to select the desired item.
- When playing VCD, the Disc Menu may notwork.
- 3. Press the √/® buttons to make the desired setup and then press the **ENTER** button.
- 4. To make the screen disappear, press the INFO button.

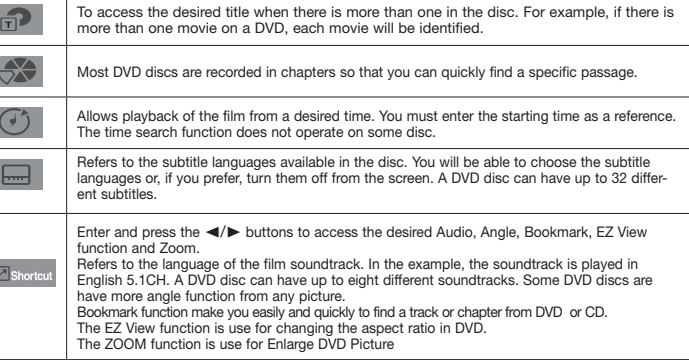

### **Using the Disc and Title Menu**

During stop mode of a DVD disc, press the DISC **MENU/TITLE MENU** button on the remote control.

#### **Note**

C

- The Disc Menu or Title Menu may not work. Depending on the disc.
- You can also use the Disc Menu, using the DISC MENU button on the remote control.
- Title Menu will only be displayed if there are at least two titles in the disc.

# **Repeat Play**

Repeat the current track, chapter, title, a chosen section (A-B), or all of the disc.

#### **When playing a DVD/VCD**

Press the REPEAT buttons to select Chapter, Title, Track, Disc or Repeat : Off

- DVD repeats play by chapter or title, VCD repeat play by disc or track.
- Chapter : repeats the chapter that is playing.
- Title : repeats the title that is playing.
- Disc : repeats the disc that is playing.
- Repeat : Off
- Track : repeats the track that is playing.

#### **Using the A-B Repeat function**

- 1. Press the **REPEAT A-B** button at the point where you want repeat play to start (A).
- 2. Press the **REPEAT A-B** button at the point where you want the repeat play to stop (B).
- To return to normal play, press the **CANCEL** button.
- 3. To return to normal play, press the REPEAT A-B then press the ENTER button until the display shows Repeat : Off

#### **Note**

- A-B REPEAT allow you to set point (B) directly after point (A) has been set.
- Depending on the disc, the Repeat function may not work.
- When playing VCD, the Disc Menu may not work.

## **Slow Play**

This feature allows you to repeat scenes slowly containing sports, dancing, musical instruments being played etc., so you can study them more closely.

#### **When playing a DVD/VCD**

- 1. During play, press the **PLAY/PAUSE ( )** button.
- 2. Press the **SEARCH ( )** button to choose the play speed between 1/2, 1/4, 1/8 and 1/16 of normal during PAUSE.

# advanced functions

# **Adjusting the Aspect Ratio (EZ View)**

#### **To play back using aspect ratio (DVD)**

- 1. During play, press the **INFO** button on the remote control.
- 2. Press the **A/V** buttons to select **Shortcut**, then press the **ENTER** button.
- 3. Press the √/® buttons to select **EZ View**, then press the **ENTER** button.
- Each time you press the √/® button, the screen size changes. For graphics of the screen sizes and the sequence in which the sizes change, see the next column.

### **If you are using a 16:9 TV If you are using a 4:3 TV**

**For 16:9 aspect ratio discs**

**For 4:3 aspect ratio discs** - NORMAL SCREEN - SCREEN FIT - Zoom Fit

- 4:3 Letter Box - 4:3 Pan Scan - Screen Fit  $-700M$  FIT

#### **For 16:9 aspect ratio discs**

- NORMAL Wide
- Screen Fit
- Zoom Fit
- VERTICAL FIT

#### **For 4:3 aspect ratio discs**

- NORMAL SCREEN
- Screen Fit
- Zoom Fit

#### **Note**

This function may behave differently depending on the type of disc.

# **Selecting the Audio Language**

You can select a desired audio language quickly and easily with the AUDIO button.

#### **Using the AUDIO/** √ **button (DVD/VCD/MPEG4)**

1. Press the **AUDIO**/√ button. The Audio changes when the button is pressed repeatedly. The audio languages are represented by abbreviations.

Press Audio /< button at remocon repeatedly to select the desired Audio on MPEG4 then press the **ENTER**.

#### **Note**

- This function depends on audio languages are encoded on the disc and may not work.
- A DVD disc can contain up to 8 audio languages.

# **Selecting the Subtitle Language**

You can select a desired subtitle quickly and easily with the SUBTITLE (▲) button.

### **Using the SUBTITLE /** π **button (DVD/MPEG4)**

1. Press the **SUBTITLE /** π button. The subtitle languages are represented by abbreviations. The subtitle changes when the button is pressed repeatedly.

Press **SUBTITLE** / A button at remocon repeatedly to select the desired subtitle language on a MPEG4 then press the **ENTER**.

2. To remove the **SUBTITLE** icon, press the SUBTITLE **/** π button.

#### **Note**

- You have to change the desired subtitle in the Disc Menu, according to discs. Press the DISC MENU button.
- This function depends on what subtitles are encoded on the disc and may not work on all DVDs.
- A DVD disc can contain up to 32 subtitle languages.

# **Changing the Camera Angle**

When a DVD contains multiple angles of a particular scene, you can use the ANGLE function.

#### **Using the ANGLE button (DVD)**

If the disc contains multiple angles, the ANGLE appears on the screen.

- 1. During play, press the **INFO** button on the remote control.
- 2. Press the **A/V** buttons to select **Shortcut**. then press the **ENTER** button.
- 3. Press the √/® buttons to select **Angle**, then press the **ENTER** button.
- 4. Press the √/® buttons on the remote control to select the desired angle.

#### **Note**

- If the disc has only one angle, this feature won't work. Currently, very few discs have this feature.
- Depending on the disc, these functions may not work.

# **Using the Bookmark Function**

This feature lets you bookmark sections of a DVD or VCD (Menu Off mode) so you can quickly find them at a later time.

#### **Using the Bookmark Function DVD/VCD**

- 1. During play, press the **INFO** button on the remote control.
- 2. Press the **A/V** buttons to select **Shortcut**, then press the **ENTER** button
- 3. Press the √/® buttons to select **Bookmark** then press the **ENTER** button.
- 4. When you reach the scene you want to mark, press-the **ENTER** button. You can bookmark up to 12 scenes at a time.

#### **Note**

- Depending on a disc, the Bookmark function may not work.
- When playing VCD, the Disc Menu may not work.

#### **Recalling a Marked Scene**

1~3. The first 1~3 steps are the same as those for "Using the Bookmark Function".<br>A Press the  $\blacktriangleleft$  buttons to select a marked scene

- 4. Press the √/® buttons to select a marked scene.
- 5. Press the PLAY/PAUSE (▶II) button to skip to the marked scene.

#### **Clearing a Bookmark**

- 1~3. The first 1~3 steps are the same as those for "Using the Bookmark Function".
- 4. Press the √/® buttons to select the bookmark number you want to delete.
- 5. Press the **CANCEL** button to delete a bookmark number.

### **Using the Zoom Function**

- **Using the Zoom Function (DVD/VCD) (DVD-C350,C350K)**
- 1. During play, press the **ZOOM** button on the remote control.
- **Using the Zoom Function (DVD/VCD) (DVD-C360,C450,C450K)**
- 1. During play, press the **INFO** button on the remote control.
- 2. Press the ▲/▼ buttons to select **Shortcut**, then press the **ENTER** button
- 3. Press the √/® buttons to select **Zoom**, then press the **ENTER** button.
- During DVD/VCD play, press ENTER to zoom in 2X/3X/4X/ Normal in order.

# **Clips Menu for MP3/WMA/JPEG/MPEG4/CD Audio**

CD Audio or discs with MP3/WMA/JPEG contain individual songs and/or pictures that can be organized into folders as shown below. They are similar to how you use

your computer to put files into different folders.

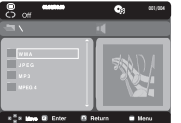

Open the disc tray. Place the disc on the tray. Close the tray. and the tray closes.

# **Folder Selections**

The folder can be selected in Stop or Play mode.

- To select the Parent Folder

Press the RETURN button to go to parent folder, or press the  $\triangle/\blacktriangledown$  buttons to select ".." and press ENTER to go to the parent folder.

### **MP3/WMA/CD Audio Playback**

- 1. Open the disc tray. Place the disc on the tray. Close the tray.
- Only one kind of file is played back when a disc or a folder contains both MP3 and WMA files.
- 2. Press the  $\triangle$ / $\blacktriangledown$  buttons to select a song file.
- Press **ENTER** to begin playback of the song file.

#### **Repeat/Random playback**

Press the **REPEAT** button to change the playback mode. There are four modes, such as **Off**, **Track**, **Folder** and **Random**.

- Off: Normal Playback

8

- Track: Repeats the current song file.
- Folder: Repeats the song files which have the same extension in the current folder.
- Random: Song files which have the same extension will be played in random order.
- To resume normal play, press the **CANCEL** button.

#### **CD-R MP3/WMA file**

## **When you record MP3 or WMA files on CD-R, please refer to the following.**

**- Your MP3 or WMA files should be ISO 9660 or JOLIET format.**

 ISO 9660 format and Joliet MP3 or WMA files are compatible with Microsoft's DOS and Windows, and with Apple's Mac.This format is the most widely used.

**- When naming your MP3 or WMA files, do not exceed 8 characters, and enter ".mp3, .wma" as the file extension.**

 General name format : Title.mp3. or Title.wma. When composing your title, make sure that you use 8 characters or less, have no spaces in the name, and avoid the use of special characters including:  $(../.) = +).$ 

#### **- Use a decompression transfer rate of at least 128 Kbps when recording MP3 files.**

 Sound quality with MP3 files basically depends on the rate of compression/ decompression you choose. Getting CD audio sound requires an analog/digital sampling rate, that is conversion to MP3 format, of at least 128 Kbps and up to 160 Kbps. However, choosing higher rates, like Kbps or more, only rarely give better sound quality. Conversely, files with decompression rates below 128 Kbps will not be played properly.

#### **- Use a decompression transfer rate of at least 64Kbps when recording WMA files.**

 Sound quality with WMA files basically depends on the rate of compression/decompression you choose. Getting CD audio sound requires an analog/digital sampling rate, that is conversion to WMA format, of at least 64Kbps and up to Kbps. Conversely, files with decompression rates below 64Kbps or over Kbps will not be played properly.

**- Do not try recording copyright protected MP3 files.**

Certain "secured" files are encrypted and code protected to prevent illegal copying. These files are of the following types: Windows Media (registered trade mark of Microsoft Inc) and SDMITM (registered trade mark of The SDMI Foundation). You cannot copy such files.

#### **- Important:**

The above recommendations cannot be taken as a guarantee that the DVD player will play MP3 recordings, or as an assurance of sound quality. You should note that certain technologies and methods for MP3 file recording on CD-Rs prevent optimal playback of these files on your DVD player (degraded sound quality and in some cases, inability of the player to read the files). - This unit can play a maximum of 500 files and 500 folders per disc.

#### **MPEG4 Playback**

#### **MPEG4 Play Function**

MPEG4 is a compressed video format designed to deliver DVD quality video at lower data rates and smaller file sizes. Types of MPEG4 files are DivX or Xvid. These files have an .avi extension. AVI files are used to contain the audio and video data. This unit can only play AVI format files with the " avi" extension

- 1. Open the disc tray. Place the disc on the tray. Close the tray.
- 2. Press the ▲/▼ buttons to select an avi file (DivX/XviD) and then press **ENTER** button.

#### **Repeat playback**

Press the REPEAT button to change playback mode. There are 3 modes, such as Track, Folder and Off. - Track : repeats the track that is playing.

- Folder : repeats the AVI files which have the same extension in the current folder.
- $-$  Off

# **MPEG4 Function Description**

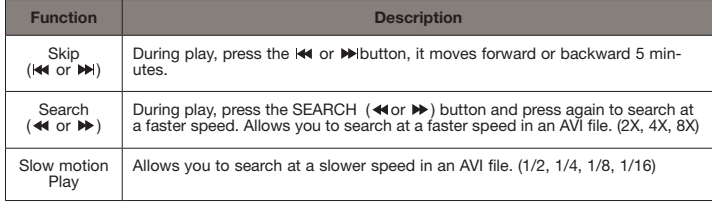

- These functions may not work depending on MPEG4 file.

#### **CD-R AVI file**

This unit can play the following video compression formats within the AVI file format:

- DivX 3.11 contents
- DivX 4 contents (Based on MPEG-4 Simple Profile)
- DivX 5 contents (MPEG-4 simple profile plus additional features such as bi-directional frames. Qpel and GMC are also supported.)
- XviD MPEG-4 compliant Contents. This unit supports all resolutions up to maximum below.

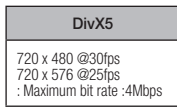

#### **Note**

- Some MPEG-4 files created on a personal computer may not be play back. That is why Codec Type, Version and Higher resolution over specification is not supported.
- This unit supports CD-R/RW written in MPEG4 in accordance with the "ISO9660 format".

# **Playing Media File Using the USB Host feature**

#### **(Only DVD-C360,C450,C450K)**

You can enjoy the media files such as pictures, movies and tunes saved in an MP3 player, USB memory or digital camera in high audio by connecting the storage device to the USB port of the DVD Player.

#### **Using the USB HOST feature**

- 1. Connect the USB device to the USB port on the front of the unit.
- 2. Press the ▲/▼ buttons to select a file in USB. Press **ENTER** to Open file.

#### **Note**

- Each time the USB button on the remote control is pressed, a frame of the USB device selection will appear.
- "**USB**" appears on the display screen.
- When playing DVD or CD and USB inserted, "Press USB to select device" appear at the top left corner for a moment.
- USB MENU screen appears on the TV screen and the saved file is played.

#### **Skip Forward/Back**

# During playback, press the **( / )** button.

- When there is more than one file, when you press the **button**, the next file is selected.
- When there is more than one file, when you press the  $\blacktriangleleft$  button, the previous file is selected.

#### **Safe USB Removal**

To prevent damage to the memory stored in the USB device, perform safe removal before disconnecting the USB cable.

- **-** Press the STOP (**button**
- **-** Remove the USB cable.

#### **Fast playback**

To play back the disc at a faster speed, press **( / )** during playback.

• Each time you press either button, the playback speed will change as follows:  $2x \rightarrow 4x \rightarrow 8x$ 

#### **Compatible Devices**

- 1. USB devices that support USB Mass Storage v1.0. (USB devices that operate as a removable disk in Windows (2000 or later) without additional driver installation.)
- 2. MP3 Player: Flash type MP3 player.
- 3. Digital camera: Cameras that support USB Mass Storage v1.0.

• Cameras that operate as a removable disk in Windows (2000 or later) without additional driver installation.

- 4. USB Flash Drive: Devices that support USB2.0 or USB1.1.
- • You may experience a difference in playback quality when you connect a USB1.1 device.
- 5. USB card Reader: One slot USB card reader and Multi slot USB card reader
	- Depending on the manufacturer, the USB card reader may not be supported.
- If you install multiple memory devices into a multi card reader, you may experience problems.
- 6. If you use a USB extension cable, the USB device might not be recognized.
- CBI (Control/Bulk/Interrupt) is not supported.
- Digital Cameras that use PTP protocol or require additional program installation when connected to a PC are not supported.
- A device using NTFS file system is not supported. (Only FAT 16/32 (File Allocation Table 16/32) file system is supported.)
- Some MP3 players, when connected to this product,may not operate depending on the sector size of their file system.
- The USB HOST function is not supported if a product that transfers media files by its manufacturer-specific program is connected.
- Does not operate with Janus enabled MTP (Media Transfer Protocol) devices.
- The USB host function of this product does not support all USB devices.

# **CD Ripping (Only DVD-C360, C450, C450K)**

This feature lets you to copy audio files from disc to USB device into MP3 format**.**

- 1. Open the dics tray. Place the Audio CD(CD DA) disc on the tray, and close the tray. Connect the USB device to the USB port on the front of the unit.This screen will be displayed. Press ENTER to select disc.
- 2. Press the RETURN button to display the ripping screen.
- 3. Press the  $\triangle$ / $\blacktriangledown$  buttons, then press the ENTER button to select files for ripping.
- To deselect files, press ENTER button again.
- 4. Press the  $\blacktriangleright$  and  $\blacktriangledown$  button to select START, then press the ENTER button begin ripping. The Ripping menu contain the following buttons :
- Mode (Fast/Normal)
- Bit Rate, press **ENTER** to change 128kbps ➔ 192kbps ➔ 256kbps ➔ 320kbps. Standart: 128kbps.

Better Quality : 320kbbps.

- Device selection, press **ENTER** to change between deviced (max 4).
- Select Unselect, Press **ENTER** to change from Select all or Select none.
- Start ripping, press ENTER to start ripping process.

#### **Note**

- To return to CDDA screen, press the RETURN button again.
- When the CD ripping is in process the player will automatically begin playing.
- Only Audio CD (CD DA) discs can be ripped.
- Because the speed is 2.6x of normal speed. User is unable to play the CD DA through the rip ping process.

# **Picture CD Playback**

- 1. Select the desired folder.
- 2. Press the ▲/▼ buttons to select a Picture file in the clips menu and then press the **ENTER** button.

#### **Note**

- Press the STOP button to return to the clips menu.
- When playing a Kodak Picture CD, the unit displays the Photo directly, not the clips menu.

#### **Rotation**

- Each time the √/® button is pressed, the picture rotates 90 degrees clockwise.
- Each time the A button is pressed, the picture rotates 180 degrees.
- $-$  Each time the  $\Psi$  button is pressed, the picture changes to the mirror appearance.

### **Zoom**

- Each time the ENTER Button is pressed repeteadly, the picture is enlarged. zoom mode : 100%, 125%, 150%, 200%.

#### **Slide show**

- When you press the ENTER/PLAY at JPEG file,it will go to full screen mode and automaically slide show.

#### **Note**

- Depending on a file size, the amount of time between each picture may be different from the manual.
- If you don't press any button, the slide show will start automatically in about 10 seconds by default.

#### **CD-R JPEG Disc**

- Only files with the ".jpg" and ".JPG" extensions can be played.
- If the disc has not been closed during the recording phase,(ie has not been finalised) it will take longer to start playing and not all of the recorded files may be played.
- Only CD-R discs with JPEG files in ISO 9660 or Joliet format can be played.
- The name of the JPEG file may not be longer than 8 characters and should contain no blank spaces or special characters  $(. / = +)$ .
- Only a consecutively written multi-se ssion disc can be played.If there is a blank segment in the multi-session disc, the disc can be played only up to the blank segment.
- A maximum of 500 images can be stored on a single CD.
- Kodak Picture CDs are recommended.
- When playing a Kodak Picture CD, only the JPEG files in the pictures folder can be played.
- Kodak Picture CD: The JPEG files in the pictures folder can be played automatically.
- Konica Picture CD: If you want to see the Picture, select the JPEG files in the clips menu.
- Fuji Picture CD: If you want to see the Picture, select the JPEG files in the clips menu.
- QSS Picture CD: The unit may not play QSS Picture CD.
- If the number of files in 1 Disc is over 500, only 500 JPEG files can be played.
- If the number of folders in 1 Disc is over 500, only JPEG files in 500 folders can be played

# karaoke functions

# **Karaoke Functions**

#### **Operation Sequence (Only DVD-C450K, C350K)**

- 1. Connect the Mixed Audio Out terminals with the TV or Amplifier.
- 2. Connect Mic into Mic jack. When a MIC is connected, the karaoke functions can be used.

#### **Mic Volume and Key Control**

- 1. Playback the Karaoke Disc containing the wanted songs.
	- Press the **KARAOKE** button to select **Mic Volume** then press **KARAOKE** button again to select **keycon**.
- 2. Press the ◀/▶ buttons to change the desired tone.

#### **Note**

- If you hear feedback (squealing or howling) while using the karaoke feature, move the microphone away from the speakers or turn down the microphone volume or the speaker volume.
- When playing MP3, WMA, DTS and LPCM disc, the karaoke functions will not operate.
- When the MIC is connected, Digital Out does not work.
- The MIC sound outputs only from Analog Audio Out.

# changing setup menu

# **Using the Setup Menu**

The Setup menu lets you customize your DVD player by allowing you to select various language preferences, set up a parental level, even adjust the player to the type of television screen you have.

- 1. With the unit in Stop mode, press the MENU button on the remote control.Use the √/® buttons to select Setup, then press the ▼ or ENTER button.
- 2. Press the ▲/▼ buttons to access the different features. Press the ▶ or **ENTER** button to access the sub features.
- 3. To make the setup screen disappear after setting up, press the **MENU** button again.

#### **Note**

Depending on the disc, some Setup Menu selections may not work.

# **Setting Up the Language Features**

If you set the player menu, disc menu, audio and subtitle language in advance, they will come up automatically every time you watch a movie.

#### **Using the Player Menu Language**

1. With the unit in Stop mode, press the **MENU** button.

- 2. Press the √/® buttons to select **Language Setup Page**, then press the † or **ENTER** button.
- 3. Press the A/ $\blacktriangledown$  buttons to select the desired language, then press the ► or **ENTER** button.

#### **Note**

- The language is selected and the screen returns to Language Setup menu.
- To make the setup menu disappear, press the MENU button.
- If the selected language is not recorded on the disc, the original pre-recorded language is selected.
- Select "Original" if you want the default soundrack language to be the original languange the disc is recorded in.
- Select "Automatic" if you want the subtitle language to be the same as the language selected as the audio language.
- Some discs may not contain the language you select : in that case the disc will use its original languange setting.

# **Setting Up the Audio Options**

Audio Options allows you to setup the audio device and sound status settings depending on the audio system in use.

- 1. With the unit in Stop mode, press the **MENU** button.
- 2. Press the √/® buttons to select **Audio Setup Page**, then press the † or **ENTER** button.
- 3. Press the **A/V** buttons to select the desired item, then press the ► or **ENTER** button.

#### **Note :**

- Even when PCM Down sampling is Off
- Some discs will only output down sampled audio through the digital outputs.
- There is no analog audio output when you play a DTS sound disc.

Manufactured under license from Dolby Laboratories. "Dolby" and the double-D symbol are trademarks of Dolby Laboratories. "DTS" and "DTS Digital Out" are trademarks of Digital Theater Systems, Inc.

# **Setting Up the Display Options**

Display options enable you to set various video functions of the player.

- 1. With the unit in Stop mode, press the **MENU** button.
- 2. Press the √/® buttons to select **Display Setup Page**, then press the † or **ENTER** button.
- 3. Press the **A/V** buttons to select the desired item, then press the ► or **ENTER** button.
- **Consult your TV User's Manual to findout if your TV supports Progressive Scan. If Progressive Scan is supported, follow the TV User's Manual regarding Progressive Scan settings in the TV's menu system.**
- **If Video Output is set incorrectly, the screen may be blocked.**
- **When the resolution is changed during playback, it may take a few seconds for a normal image to appear.**

# **Setting Up the Parental Control**

The Parental Control function works in conjunction with DVDs that have been assigned a rating, which helps you control the types of DVDs that your family watches. There are up to 8 rating levels on a disc.

#### **Setting Up the Rating Level / Changing the Password**

- 1. With the unit in Stop mode, press the **MENU** button.
- 2. Press the √/® buttons to select **Parental Page**, then press the † or **ENTER** button.
- 3. Press the π/† buttons to select **Parental/Password**, then press the ® or **ENTER** button.
- 4. Press the π/† buttons to select **Rating Level** you want, then press the **ENTER** button. e.g) Setting up in KID SAFE.
- 5. Enter your password. If this is the first time, enter 0000. Then, enter a new password. The new password must be a number other than 0000 to activate the parental control function. Then, reenter the new password.

#### **Note**

#### **O** KID SAFE.

- **<sup>4</sup>** G (General Audiences) : All Ages Admited.
- ˇ PG (Parental Guidance suggested) : Some material may not be suitable for young children.
- **4** PG 13 (PG-13 Parents strongly cautioned) : Some material may be in appropriate for children under 13.
- ˆ PGR (Parental Guide Recommended) : These are not necessarily unsuitable for children, but viewer discretion is advised, and parents and guardians are encouraged to supervise younger viewer.
- Ø R (Restricted) : Under 17 requires accompanying adult.
- NC17 (NC-17) : No one 17 and under admitted.
- **@** ADULT.
- If you have forgotten your password, see "Forgot Password" in the Troubleshooting Guide.

# **Setting Up the DivX**

# **Setting Up the DivX**

- 1. With the unit in Stop mode, press the **MENU** button.
- 2. Press the √/® buttons to select **DivX Page**, then press the † or **ENTER** button.
- 3. Press the A/**▼** buttons to select the desired item, then press the ► or **ENTER** button.

#### **Note :**

- Press Ok will make the registration code window disappear.
- DivX can only be accessed at stop mode.

# reference

# **Troubleshooting**

Before requesting service (troubleshooting), please check the following.

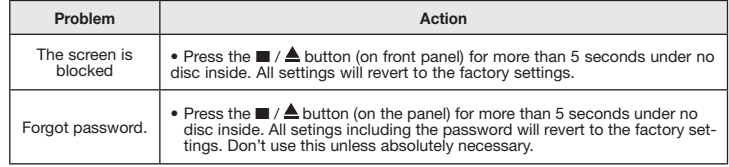

# **Specifications**

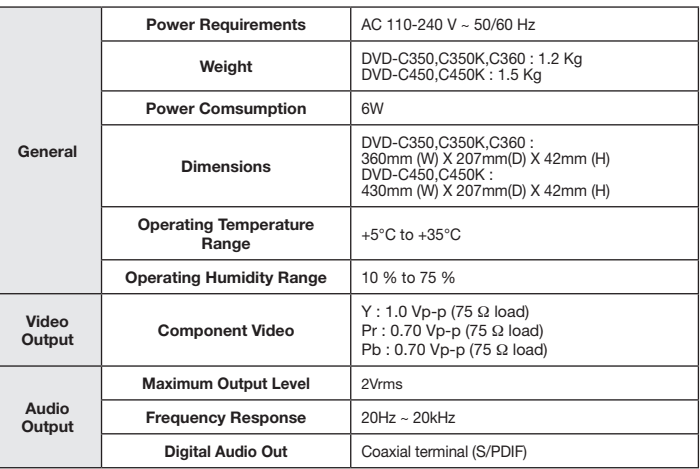

#### Contact SAMSUNG WORLD WIDE

If you have any questions or comments relating to Samsung products, please contact the SAMSUNG customer care center.

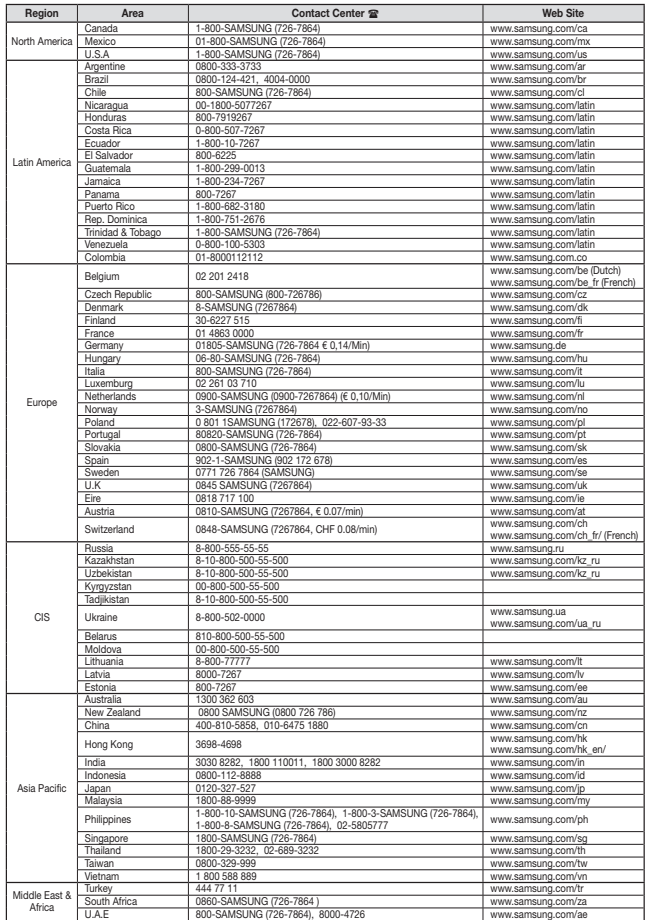

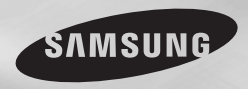

**DVD-C450K DVD-C450 DVD-C360 DVD-C350K DVD-C350**

# Lecteur DVD

# Manuel d'utilisation

# Un monde de possibilités

Merci d'avoir choisi Samsung. Pour bénéficier d'un service plus complet, enregistrez votre produit sur le site www.samsung.com/global/register

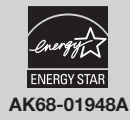

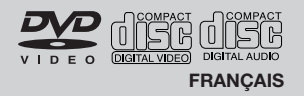

#### **1. Installation**

Assurez-vous que l'alimentation secteur de votre domicile corresponde bien à celle indiquée sur la plaque d'identification apposée au dos de votre appareil. Installez celui-ci sur un support adapté plat, en lui ménageant suffisamment d'espace libre pour une bonne ventilation (7 à 10 cm). Assurez-vous que les fentes de ventilation ne soient pas recouvertes. Ne placez pas d'autres appareils ni des appareils lourds sur votre lecteur DVD. Ne le placez pas sur des amplificateurs ou sur tout autre équipement pouvant dégager de la chaleur. Avant de déplacer le lecteur, assurezvous que le tiroir à disque est vide. Ce lecteur DVD est conçu pour un usage continu. Laisser l'appareil en mode veille n'interrompt pas son alimentation électrique. La prise d'alimentation fait office de système de déconnexio ; elle do it donc rester disponible e n permanence.

#### **2. Pour votre sécurité**

N'ouvrez jamais l'appareil et ne démontez aucun de ses éléments. Cela peut être dangereux pour vous et pour certaines pièces fragiles. Vous risquez de recevoir une décharge électrique ou d'entrer en contact avec le rayon laser. N'essayez pas de regarder à l'intérieur de l'appareil, ni par l'ouverture du tiroir, ni par toute autre fente.

#### **3. Attention**

Protégez le lecteur de l'humidité et de la chaleur excessive, ainsi que de tout équipement créant de puissants champs magnétiques ou électriques (haut-parleurs). Veillez à éviter toute projection sur l'appareil et ne placez jamais de récipients contenant un liquide (ex. : vase) dessus. Déconnectez le câble d'alimentation du secteur si le lecteur fonctionne mal. Votre lecteur n'est pas conçu pour une utilisation dans un but industriel ni commercial, mais pour une utilisation familiale. L'usage de ce produit est destiné à des fins pure ment privées. Copier ou télécharger des fichiers musicaux à des fins de commercialisation ou pour tout autre but lucratif constitue ou pourrait constituer une violation du code de la propriété Intellectuelle. exclusion de garantie : dans la mesure permise par la loi, toute déclaration ou toute contrefaçon de droits d'auteurs ou de tous autres droits de propriété intellectuelle résultant de l'utilisation du produit dans des conditions autres que celles visées ci-dessus est exclue.

Condensation : Si votre appareil et/ou un disque a passé un certain temps dans une température

ambiante froide, par ex. pendant un transport en hiver, attendez environ 2 heures qu'il ait atteint la température ambiante afin d'éviter de l'endommager.

#### **4. Disques**

Manipulez vos disques avec précaution. Prenez les disques avec les doigts sur le bord ou sur l'ouverture. Placez toujours le disque avec l'étiquette vers le haut (dans le cas d'un disque à une seule face). Utilisez toujours un chiffon souple pour nettoyer le disque si nécessaire, et essuyez du centre vers le bord. Placez toujours les disques dans leur emballage après leur lecture et conservez-les en position verticale. Placez toujours le disque correctement dans son logement. N'utilisez jamais d'atomiseurs de nettoyage, benzine, liquides à électricité statique ou d'autres types de solvants si la surface du disque est sale. Essuyez délicatement avec un chiffon souple et humide (uniquement de l'eau), n'essuyez jamais le disque avec un mouvement circulaire car les rayures circulaires peuvent facilement marquer et provoquer des parasites pendant la lecture.

#### **5. Piles**

Les piles utilisées dans cet appareil contienent des produits chimiques nuisibles à l'environnement. Ne jetez pas les piles avec les déchets domestiques. Nous recommandons de les déposer dans un lieu pouvant accepter ce type de déche

L'unité qui se trouve avec ce manuel de l'utilisateur est fournie sous licence sous certains droits de propriété intellectuelle de parties tierces. Cette licence est limitée à une utilisation privée non commerciale par l'utilisateur final pour les contenus sous licence. Aucun droit n'est concédé pour une utilisation commerciale. Cette licence ne couvre aucun produit autre que celui-ci et ne peut être étendue à un produit ou processus qui n'est pas sous licence selon la norme ISO/IEC 11172-3 ou ISO/ IEC 13818-3 utilisé ou vendu avec ce produit. La licence couvre uniquement l'utilisation de ce produit pour encoder et/ou décoder des fichiers audio selon la norme ISO/IEC 11172-3 ou ISO/IEC 13818-3. Aucun droit n'est cédé sous cette licence pour des caractéristiques ou des fonctions du produit qui ne sont pas conformes à la norme ISO/IEC 11172-3 ou ISO/IEC 13818-3.

Attention : Les contrôles, les ajustements ou les procédures autres que ceux spécifiés dans ce manuel peuvent provoquer une explosion avec émission de radiations dangereuses.

#### **table des matières**

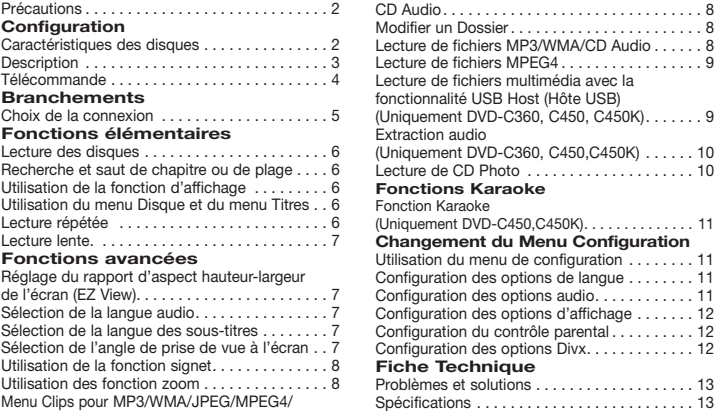

# **Configuration**

#### **Caractéristiques des disques**

#### **Excellente qualité sonore**

Le système Dolby Digital mis au point par Dolby Laboratories, vous garantit une reproduction sonore de haute qualité.

#### **Format écran**

Vous permettant de choisir entre le format écran normal (4/3) ou bien le format grand écran (16/9).

#### **Ralenti variable**

Vous pouvez visionner une séquence importante en faisant varier la vitesse du ralenti.

#### **Contrôle parental (DVD)**

Le contrôle parental permet aux utilisateurs de fixer le seuil au-delà duquel ils interdisent à leurs enfants de regarder des films de violence ou réservés aux adu.

#### **Fonctions variées du menu affiché**

Vous pouvez sélectionner la langue d'écoute et des soustitres, ainsi que l'angle de vue que vous préférez pendant la lecture.

#### **Balayage progressif**

Le balayage progressif améliore l'image en doublant lenombre de lignes de balayage associé à l'affichage clas-sique par balayage entrelacé.

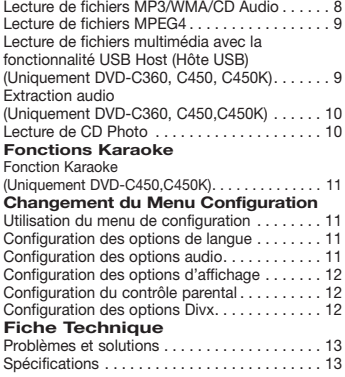

CD Audio. . . 8

#### **EZ VIEW (Visionnement facile) (DVD)**

La fonction Easy View permet de régler l'image en fonction du format de votre écran de télévision (16/9 ou 4/3).

#### **Digital Photo Viewer (JPEG) (visionneur de photos numériques)**

Grâce à ce visionneur, vous pouvez voir des images numériques sur votre téléviseur.

#### **Répétition**

Vous pouvez écouter une chanson ou visionner un film plusieurs fois par une simple pression sur la touche REPEAT.

#### **MP3/WMA**

Cet appareil peut lire des disques gravés à partir de fichiers MP3/WMA.

#### **MPEG4**

Cet appareil peut lire les fichiers avi enregistrés au format MPEG-4.

#### **Extraction audio (Uniquement DVD-C360,C450,C450K)**

Cette fonction permet de copier les fichiers audio d'un CD sur un périphérique USB au format MP3. (CD audio uniquement – CD DA).

#### Remarque

- Disques ne pouvant être lus avec ce lecteur ne pouvant être lus avec ce lecteur.<br>• DVD-ROM • DVD-RAM<br>• CDV
- 
- 
- 
- CD-ROM CDV
- CDI CVD CDG en lecture audio uniquement (pas d'images).
- La capacité de lecture peut dépendre des conditions d'enregistrement.<br>• DVD-B +B
- 
- $\bullet$  CD-RW
- DVD+RW, DVD-RW (mode vidéo)
- Ce lecteur peut ne pas lire certains CD- R, CD-RW et DVD-R en raison du type de disque ou des conditions d'enregistrement.

#### **PROTECTION CONTRE LA COPIE**

Nombreux sont les disques DVD protéges con tre la copie. Ainsi vous ne pouvez connecter votre lecteur DVD que directement à la télévi sion et non au magnétoscope. Si vous le con nectez à un magnétoscope, vous n'obtiendrez que des images déformées par le système de protection Rovi.

Ce lecteur DVD intègre des technologies destinées à respecter la propriété intellectuelle dont les droits sont protégés par des brevets américains et des procédés de contrôle de la propriété de Rovi Corporation et d'autres compagnies. L'utilisation de cette technologie doit être autorisée par Rovi Corporation. Elle est limitée à l'usage domestique ou aux utilisa tions strictement définies par Rovi Corporation. Les modifications techniques ou le démontage sont interdits.

#### **SORTIE PROGRESSIVE SCAN (576p)**

"LES CONSOMMATEURS DOIVENT NOTER QUE TOUS LES TELEVISEURS A HAUT DEFINITION NE SONT PAS TOTALMENT COMPATIBLES AVEC CET APPAREIL ET QU'UNE ERREUR PEUT SU RVENI R SU R L'IMA GE AVEC LE MODE 576p BALAYA GE P R OGRESSI F. IL ES T RECOMMANDE A L'U TILISATEU R DE BASCULE R LE MODE VE RS 'DE FINI TION S TANDA RD'. SI VOUS AVEZ DES QUESTIONS CONCERNANT LA COMPATIBILITE DES MODELES 576p DE NOTRE LEC TEU R DVD, VEUILLEZ CON TAC T E R NOTRE CENTRE DE SAMSUNG SERVICE CONSOMMATEURS."

# **Description**

#### **Face avant**

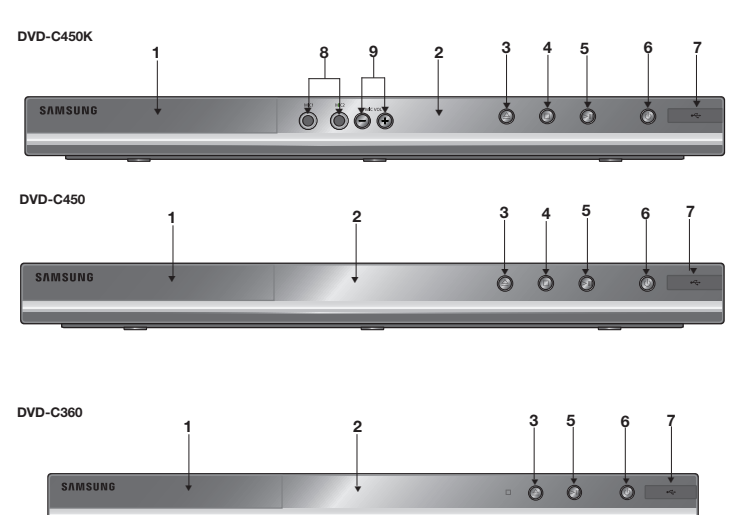

# **Notation sur le disque**

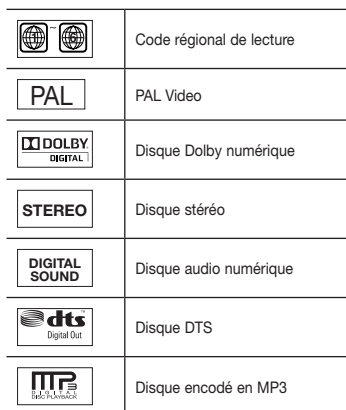

# **Code régional de lecture**

Le lecteur DVD et les disques sont codés dif féremment selon les parties du monde. Il faut donc le code correspondant à chaque région pour un bon fonctionnement du lecteur. Si vous tentez de lire un disque DVD avec un code incorrect, le lecteur ne fonctionnera pas et un message d'erreur apparaîtra. Les codes régionaux pour ce lecteur figurent sur la face arrière du lecteur.

#### **DivX Certification**

Div X, Div X Certified et les logos qui leur sont associés

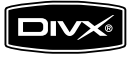

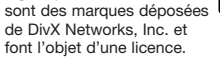

Div X certifié pour lire des vidéos Div X .

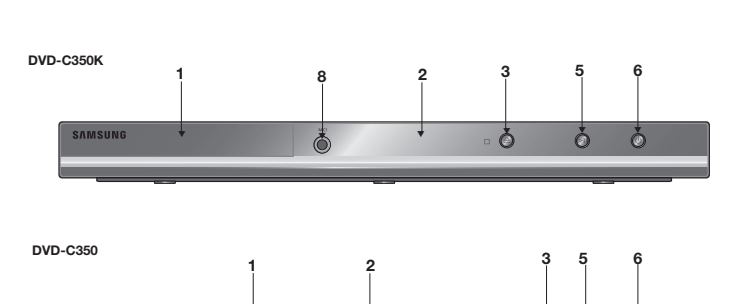

▼

 $\Delta$  $\Omega$   $\circ$ 

▼

**SAMSUNG** 

#### **1. Tiroir à disque**

Permet de charger un disque.

#### **2. Afficheur**

lI contient tous les indicateurs de fonctionnement.

#### **3. Touche OPEN/CLOSE/STOP (▲)**

Pour ouvrir ou fermer le tiroir à disque.

#### **4. STOP** (■)

#### **(Uniquement DVD-C450K,C450)**

Arrêter la lecture du disque.

#### **5. LECTURE/PAUSE ( )**

Permet de lancer la lecture d'un disque ou de la mettre en pause.

#### **6. POWER ON/OFF ( )**

# **Télécommande**

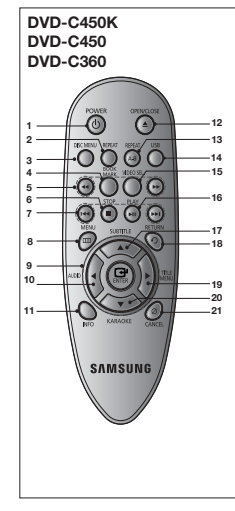

- **1. Touche DVD POWER** Pour mettre l'appareil sous tension ou hors tension. **2. Touche REPEAT** Pour répéter un titre ou tous
- les titres. **3. Touche DISC MENU**
- Affiche le menu disque. **4. Touche BOOKMARK** Retrouvez rapidement les sections marquées par un signet
- d'un DVD. **5. Touches SEARCH ( / )** Permet une recherche avant
- ou arrière. **6. Touche STOP ( ) 7. Touches SKIP ( / )**
- Permet une recherche avant ou arrière.
- **8. Touche MENU** Pour afficher le menu des réglages du lecteur DVD.
- **9. Touche ENTER (** $\angle$ **/** $\blacktriangledown$ **/** $\blacktriangle$ **/** $\blacktriangleright$ **)**  Déplacez la touche ENTER vers le haut/bas ou vers la gauche/droite pour choisir des options de menus.
- **10. Touche AUDIO (**√**)** Appuyez sur cette touche pour modifier les options

#### audio. **11. Touche INFO**

Si vous activez/désactivez ceci, le lecteur sera

**(Uniquement DVD-C360, C450,C450K)** Permet de brancher un appareil photo numérique, un lecteur MP3, une carte mémoire Memory Stick, un lecteur de carte ou tout autre support de stockage amovible.

**(Uniquement DVD-C450,C450K)** Branchez le micro pour pouvoir utiliser les fonc

respectivement activé/désactivé.

**7. Hôte USB**

**8. MIC 1/2**

 tions karaoké. **9. Volume Du Micro (Uniquement DVD-C450K)** Permet de régler le volume du micro.Appuyez

sur le bouton

- Pour afficher le mode du disque courant.
- **12. Touche OPEN/CLOSE ( )**  Pour ouvrir et fermer le tiroir à disque.
- **13. Touche REPEAT A-B** Permet de répéter la lecture d'un disque d'un instant A à un instant B.
- **14. Touche USB**
- **15. Touche VIDEO SEL.** Sert à sélectionner le format de sortie vidéo.
- **16. Touche PLAY/PAUSE (▶Ⅱ)** Pour commencer/suspendre la lecture.
- **17. Touche SUBTITLE** (A)
- **18. Touche RETURN** Pour revenir au menu précé-
- dent. **19. Touches menu Titres (**®**) 20. Touche KARAOKE (**† **) (Uniquement DVD-C450K)** Permet d 'activer les fonctions karaoké.
- **21. Touche CANCEL** Pour supprimer le menu ou l'affichage à l'écran.

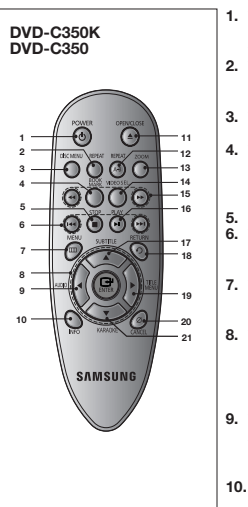

- **1. Touche DVD POWER** Pour mettre l'appareil sous tension ou hors tension.
- **2. Touche REPEAT** Pour répéter un titre ou tous les titres.
- **3. Touche DISC MENU** Affiche le menu disque. **4. Touche BOOKMARK**
- Retrouvez rapidement les sections marquées par un signet d'un DVD. **5. Touche STOP ( )**
- **6. Touches SKIP ( / )** Permet une recherche avant ou arrière.
- **7. Touche MENU** Pour afficher le menu des réglages du lecteur DVD.
- **8. Touche ENTER (** $\angle$ **/** $\blacktriangledown$ **/** $\blacktriangle$ **/** $\blacktriangleright$ **)** Déplacez la touche ENTER vers le haut/bas ou vers la
- gauche/droite pour choisir des options de menus. **9. Touche AUDIO (**√**)**
- Appuyez sur cette touche pour modifier les options audio.
- **10. Touche INFO** Pour afficher le mode du

#### disque courant.

- **11. Touche OPEN/CLOSE ( )**  Pour ouvrir et fermer le tiroir à disque.
- **12. Touche REPEAT A-B** Permet de répéter la lecture d'un disque d'un instant A à un instant B.
- **13. Touche ZOOM**

**14. Touche VIDEO SEL.** Sert à sélectionner le format de sortie vidéo.

- **15. Touches SEARCH ( / )** Permet une recherche avant ou arrière.
- **16. Touche PLAY/PAUSE (▶Ⅱ)**  Pour commencer/suspendre la lecture.
- **17. Touche SUBTITLE** (A) **18. Touche RETURN**

 Pour revenir au menu précé dent.

- **19. Touches menu Titres (**®**) 20. Touche CANCEL**
- Pour supprimer le menu ou l'affichage à l'écran.
- **21. Touche KARAOKE (**† **) (Uniquement DVD-C350K)** Permet d 'activer les fonctions karaoké.

# Branchements

# **Choix de la connexion**

Cette page présente quelques exemples de connexions généralement utilisées pour raccorder le lecteur DVD au téléviseur ou à d'autres appareils.

#### **Avant de connecter le lecteur DVD**

- Avant de connecter ou de déconnecter les câbles, assurez-vous que le lecteur DVD, le téléviseur et les autres appareils sont bien débranchés de la prise secteur.
- Pour obtenir des informations supplémentaires relatives aux éléments ajoutés (un téléviseur, par exemple), reportez-vous aux modes d'emploi de ces éléments.

#### **A. Raccordement à un téléviseur (CVBS Video)**

- A l'aide des câbles vidéo/audio, raccordez les sorties **VIDEO (jaune)/AUDIO (rouge et blanche) OUT** situées à l'arrière du lecteur DVD aux entrées **VIDEO (jaune)/AUDIO (rouge et blanche) IN** de votre téléviseur.
- Allumez le lecteur DVD et le téléviseur.
- Appuyez sur le sélecteur d'entrée de la télécommande de votre téléviseur jusqu'à ce que le signal vidéo du lecteur DVD apparaisse à l'écran.

#### **Remarque**

- **Un bruit peut se faire entendre si le câble audio est trop proche du cordon d'alimentation.**
- Si vous souhaitez relier l'appareil à un amplificateur, reportez-vous à la rubrique Raccordement d'un amplificateur.
- Le nombre et l'implantation des prises peuvent varier en fonction de votre téléviseur. Veuillez vous reporter au manuel d'utilisation de celui-ci pour plus de détails.
- Si votre téléviseur est équipé d'une entrée audio, raccordez-la à la sortie [AUDIO OUT] (prise blanche de gauche) du lecteur DVD.
- Si vous appuyez plusieurs fois sur le bouton VIDEO SEL. lorsque le lecteur ne lit aucun disque ou qu'aucun disque n'est inséré, les options du mode Sortie vidéo s'affichent dans l'ordre suivant : (  $I-SCAN \rightarrow P-SCAN$ ).

#### **B. Connexion à un système audio (amplificateur deux canaux, amplifi cateur Dolby Digital, MPEG2 ou DTS)**

- A l'aide des câbles audio, raccordez les sorties **AUDIO OUT** situées à l'arrière du lecteur DVD aux entrées **AUDIO IN (rouge et blanche)** de votre téléviseur.
- À l'aide du ou des câble(s) vidéo, raccordez les prises **VIDEO** situées à l'arrière du lecteur DVD à la prise **VIDEO** de votre téléviseur, Si vous utilisez un câble coaxia, raccordez la sortie **DIGITAL AUDIO OUT (COAXIAL)** située à l'arrière du lecteur DVD à l'entrée **DIGITAL AUDIO IN (COAXIAL)** de votre amplificateur.
- Allumez le lecteur DVD, le téléviseur et l'amplificateur.
- Appuyez sur le bouton de sélection d'entrée de l'amplificateur et choisissez **source externe** pour entendre le son transmis par le lecteur DVD.

Pour régler l'entrée audio de l'amplificateur, reportez-vous au mode d'emploi de l'amplificateur.

#### **C. Raccordement à un téléviseur (affichage entrelacé/ progressif)**

- À l'aide de câbles de composant vidéo, raccordez les prises **COMPONENT VIDEO OUT** situées à l'arrière du lecteur DVD aux prises **COMPONENT IN** de votre téléviseur.
- A l'aide des câbles audio, raccordez les sorties **AUDIO OUT (rouge et blanche)** situées à l'arrière du lecteur DVD aux entrées **AUDIO IN (rouge et blanche)** de votre téléviseur. Allumez le lecteur DVD et le téléviseur.
- Appuyez sur le sélecteur d'entrée de la télécommande de votre téléviseur jusqu'à ce que le signal de composant du lecteur DVD apparaisse à l'écran.
- Réglez la sortie Video Out sur **I-SCAN/P-SCAN** dans le menu Configuration de l'affichage. **Vous pouvez utiliser la touche VIDEO SEL. pour changer le mode de "Video Output (sortie vidéo)"**

#### **Remarque**

- Qu'est-ce que le balayage progressif ?
- Le balayage progressif se caractérise par deux fois plus de lignes que le mode de balayage entrelacé. Le mode Balayage progressif offre une meilleure qualité d'image.

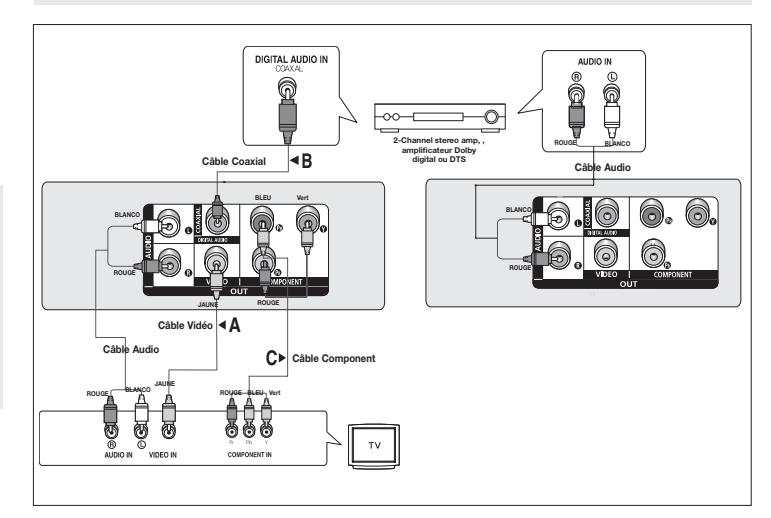

# Fonctions élémentaires

# **Lecture des disques**

#### **Avant lecture**

- Allumez votre téléviseur et réglez-le sur l'entrée vidéo qui convient à l'aide de la télécommande du téléviseur.
- Si vous avez branché le système audio externe, allumez votre système audio et réglez-le sur le bon canal d'entrée audio.

Dès que vous appuyez sur la touche DVD POWER, après branchement du lecteur, menu de sélection langue apparait sur écran : Pour choisir une langue, appuyez sur une touche  $\blacktriangle/\blacktriangledown$ . puis appuyez sur **ENTER**. (Cet écran s'affiche uniquement lorsque vous branchez le lecteur DVD pour la première fois.) Si vous ne définissez pas la langue dans l'écran de démarrage, les réglages peuvent changer à chaque mise sous ou hors tension de l'appareil. Veillez par conséquent à sélectionner la langue d'affichage souhaitée. Après validation, vous pouvez néanmoins la modifier en appuyant sur le bouton  $\blacksquare / \triangle$  situé en façade de l'appareil pendant plus de cinq secondes, aucun disque n'étant chargé. L'écran **SELECT MENU LANGUAGE** (SELECTION DE LA LANGUE D'AFFICHAGE) réapparaît afin que vous puissiez activer la langue de votre choix.

# **Recherche et saut de chapitre ou de plage**

Vous pouvez rechercher rapidement un chapitre ou une plage que vous appréciez pendant la lecture.

#### **Recherche par chapitre ou plage**

En cours de lecture, appuyez sur les touches **SEARCH** ( $\blacktriangleleft$ ou  $\blacktriangleright$ ) de cette dernière pendant plus d'une seconde.

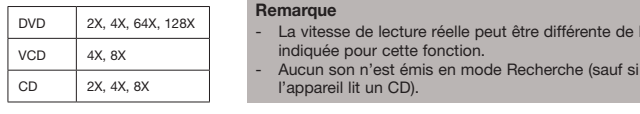

### **Saut des plages**

Appuyez sur les touches **SKIP** ( $\blacktriangleleft$  ou  $\blacktriangleright$ ) pendant la lecture.

- Si vous appuyez sur SKIP ( $\blacktriangleright$ ) pendant la lecture d'un DVD, vous passerez au chapitre suivant. Si vous appuyez sur SKIP ( $\blacktriangleleft$ ), vous retournerez au début du chapitre. En appuyant de nouveau sur la touche, vous passerez au début du chapitre précédent.
- Lors de la lecture d'un VCD ou CD, si vous appuyez sur SKIP ( $\blacktriangleright$ ), vous passerez à la plage suivante. Si vous appuyez sur SKIP (<< ), vous retournerez au début de la plage. Une nouvelle pression vous permettra d'avoir le début de la plage précédente.
- Lors de la lecture d'une plage d'un VCD dépassant 15 minutes, si vous appuyez sur la touche **(** $\blacktriangleright$ **)** le lecteur avance de 5 minutes. Si vous appuyez sur ( $\blacktriangleleft$ ) elle recule de 5 minutes.

# **Utilisation de la fonction d'affichage**

### **Lecture d'un DVD/VCD/MPEG4**

- 1. Lors de la lecture, appuyez sur la touche **INFO** de la télécommande.
- 2. Servez-vous des boutons π/† pour sélectionner l'élément souhaité.
- 3. Utilisez les boutons √/® pour effectuer le réglage souhaité et appuyez sur **ENTER**.
- 4. Pour fermer l'écran, appuyez à nouveau sur la touche INFO.

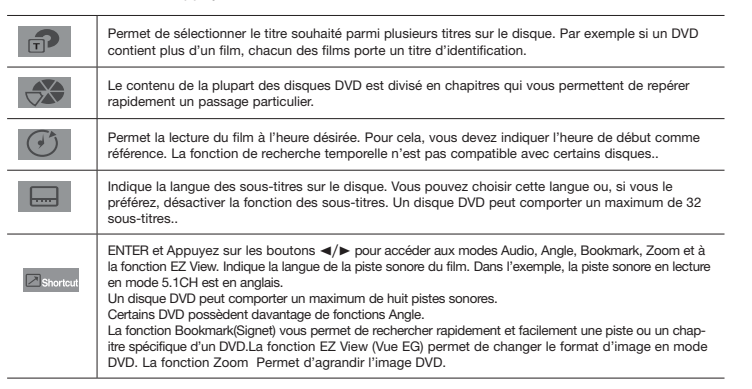

# **Utilisation du menu Disque et du menu Titres**

Lord de la lecture d'un disque DVD, appuyez sur le touche **Disc menu/Title menu** de la télécommande.

#### **Remarque**

e différente de la vitesse

- Le menu Disque peut ne pas être compatible avec certains disques.
- Vous pouvez également accéder au menu Disque par l'intermédiaire du bouton DISC MENU de la télécommande.
- Le menu Titres ne s'affiche que si le disque contient au moins deux titres.

# **Lecture répétée**

Reprenez la lecture de la piste, du chapitre, du titre actuel ou d'une section (p. ex., A-B) ou encore du disque au complet.

#### **Lecture en DVD/VCD**

- 1. Utilisez les boutons **REPEAT** pour sélectionner **Chapitre** , **Titre** ou **Répétition:Arrét**
- Chapitre : répète le chapitre en cours de lecture.
- Titre : répète le titre en cours de lecture.
- Disque : répète le disque en cours de lecture.
- Répétition: Arrét

#### **Fonction A-B Repeat**

- 1. Appuyez sur le bouton REPEAT A-B à l'instant (A) où vous souhaitez faire démarrer la lecture répétée.
- 2. Appuyez sur le bouton REPEAT A-B à l'instant (B) où la lecture répétée doit s'arrêter.
- 3. Pour revenir au mode de lecture normal, appuyez sur le bouton RÉPÉTITION A-B (REPEAT A-B) jusqu'à ce que l'afficheur indique Repeat : Off

#### **Remarque**

- La fonction REPETER UNE SEQUENCE A-B ne vous permet pas de choisir un instant (B) étant postérieur à l'instant (A) de moins de cinq secondes .
- La lecture répétée peut ne pas s'appliquer sur certains disques.

# **Lecture lente**

Cette option permet de revoir les scènes contenant du sport, de la danse, de la musique, etc., de façon à pouvoir les visualiser plus précisément.

#### **Pendant la lecture d'un DVD**

- 1. Lors de la lecture, appuyez sur la touche **PLAY/PAUSE ( )**.
- 2. Appuyez sur la touche **SEARCH (** $\blacktriangleright$ **)** et maintenez le enfoncé pour choisir la vitesse de lecture (1/2, 1/4, 1/8 ou 1/16 moitié de la vitesse normale) en mode PAUSE.

# tions Avancées

# **Réglage du rapport d'aspect hauteur-largeur de l'écran (EZ View)**

#### **La lecture d'un DVD et choix du rapport d'aspect (DVD)**

- 1. Appuyez sur le bouton **MENU** de votre télécommande pendant la lecture.
- 2. Appuyez sur les boutons **A/▼** pour sélectionner **Shortcut**, puis appuyesur **ENTER**
- 3. Appuyez sur les boutons √/® pour sélectionner **EZ View** puis appuyesur **ENTER**.
- Appuyez sur les touches √/® le format de l'écran change, Pour obtenir des illustrations des différents formats d'écran, ainsi que des listes de séquences de changement de format, con sultez la colonne suivante.

#### **Les disques au rapport d'aspect 16:9**

- Ecran Large
- Ajustement à l'écran
- Elargissement

#### **Les disques au rapport d'aspect 4:3**

- Format Large
- Ajustement à l'écran
- Elargissement
- Ajustement Vertical

#### **Remarque**

**Connexion à un téléviseur 16:9 Connexion à un téléviseur 4:3**

#### **Les disques au rapport d'aspect 4:3**

- 4:3 Letter Box
- 4:3 Pan Scan
- Ajustement à l'écran
- Elargissement

#### **Les disques au rapport d'aspect 4:3**

- Format Classique
- Screen Fit
- Elargissement

# **Sélection de la langue audio**

Le bouton AUDIO vous permet de sélectionner rapidement et facilement la langue audio

# **Utilisation du bouton AUDIO /** √ **(DVD/VCD/MPEG4)**

- 1. Appuyez sur le bouton **AUDIO /** √. Le son change à chaque fois que vous appuyez sur le bouton. Les langues audio sont représentées par des abréviations.
	- Presse bouton sonore à remocon à maintes reprises. pour sélectionner le type de son souhaité pour la lecture d'un disque MPEG4, puis appuyez sur le bouton **ENTER**.

#### **Remarque**

- Cette fonction varie en fonction des langues audio présentes sur le disque et peut ne pas fonctionner.
- Un DVD peut contenir jusqu'à 8 langues audio différentes.

# **Sélection de la langue des sous-titres**

Vous pouvez sélectionner rapidement et facilement un sous-titre avec le bouton SUBTITLE / ▲

#### **Utilisation du bouton SUBTITLE/**π **(DVD/MPEG4)**

- 1. Appuyez sur le bouton **SUBTITLE /** π. Le sous-titre change lorsque vous appuyez de façon répétée sur le bouton . Les langues de sous-titrage sont représentées par des abréviations.
- 2. Pour retirer l'icône **SUBTITLE**, appuyez sur le bouton **SUBTITLE /** π.

#### **Remarque**

- Selon les types de DVD, vous devrez modifier le sous-titre souhaité dans le Disc Menu (Menu disque).Appuyez sur le bouton DISC MENU.
- Cette fonction varie en fonction des sous-titres présents sur le disque et peut ne pas fonctionner avec tous les DVD.
- Un DVD peut contenir jusqu'à 32 langues de sous-titrage différentes.

# **Sélection de l'angle de prise de vue à l'écran**

Lorsqu'un DVD contient plusieurs angles pour une scène donnée, vous pouvez utiliser la fonction ANGLE.

#### **Utilisation de ANGLE (DVD)**

Si le DVD contient plusieurs angles, ANGLE s'affiche à l'écran.

- 1. Appuyez sur le bouton **INFO** de votre télécommande pendant la lecture.
- 2. Appuyez sur les boutons π/† pour sélectionner **Shortcut**, puis appuyez sur **ENTER**.
- 3. Appuyez sur les boutons √/® pour sélectionner **Angle**, puis appuyez sur **ENTER**.
- 4. Appuyez sur les boutons √/® de la télécommande pour sélectionner l'angle de votre choix.

#### **Remarque**

- Cette fonction ne pourra pas être activée si le disque ne comporte qu'un seul angle. Peu de disques sont actuellement équipés de cette fonction.
- Selon le disque, ces fonctions peuvent ne pas fonctionner.

Dans le cas de certains disques, le comportement du rapport hauteur-largeur de l'écran pourrait différer de celui décrit ci-dessus.

# **Utilisation de la fonction Signet**

Cette fonction vous permet de marquer les sections d'un DVD à l'aide d'un signet pour les retrouver facilement ensuite.

#### **Utilisation de la fonction Signet (DVD/VCD)**

- 1. Appuyez sur le bouton **INFO** de votre télécommande pendant la lecture.
- 2. Appuyez sur les boutons π/† pour sélectionner **Shortcut** , puis appuyez sur **ENTER**.
- 3. Appuyez sur les boutons √/® pour sélectionner **Signet** puis appuyez sur **ENTER**.
- 4. Une fois que vous avez atteint la scène à marquer d'un signet, appuyez sur le boton **ENTER**. Vous pouvez marquer jusqu'à 12 scènes différentes à la fois.

#### **Remarque**

- Selon le disque, la fonction Signet peut ne pas être disponible.

#### **Rappel d'une scène marquée**

- 1~3. Les trois premières étapes sont iden tiques à celles de la rubrique "Utilisation de la fonction Signet"
- 4. Appuyez sur les boutons </>
★ pour sélectionner une scène marquée.
- 5. Appuyez sur **PLAY/PAUSE** (▶II) pour passer à la séquence marquée.

#### **Effacement d'un signet**

- 1~3. Les trois premières étapes sont iden tiques à celles dela rubrique "Utilisation de la fonction Signet"
- 4. Appuyez sur les boutons < > > > pour sélectionner une scène marquée.
- 5. Appuyez sur le bouton **CANCEL** pour supprimer un numéro de signet.

# **Utilisation de la fonction Zoom**

#### **- Utilisation de la fonction Zoom (DVD/VCD) (DVD-C350K,C350)**

1. Appuyez sur le bouton **ZOOM** de votre télécommande pendant la lecture.

#### **- Utilisation de la fonction Zoom (DVD/VCD) (DVD-C450K,C450,C360)**

- 1. Appuyez sur le bouton **INFO** de votre télécommande pendant la lecture.
- 2. Appuyez sur les boutons **A/▼** pour sélectionner **Shortcut**, puis appuyez sur **ENTER**.
- 3. Appuyez sur les boutons √/® pour sélectionner **Zoom** puis appuyez sur **ENTER**.
- En cours de lecture d'un DVD/VCD, appuyez sur ENTER pour effectuer un zoom avant de 2X/3X/4X/ Normal dans l'ordre.

# **Menu Clips pour MP3/WMA/ JPEG/ MPEG4/CD Audio**

Les CD Audio ou disques au format MP3/WMA/ JPEG/MPEG4 contiennent des chansons individu-

elles et/ou des images qui peuvent être organisées dans des dossiers comme indiqué ci-dessous. Vous pouvez les manipuler de la même façon que vous classez des fichiers dans différents dossiers sur votre ordinateur.

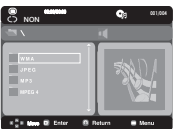

Ouvrez le tiroir disque. Placez le disque dans le tiroir. Le tiroir se Ferme et l'écran d'affichage.

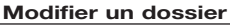

#### **- Pour sélectionner le dossier parent**

Appuyez sur le bouton **RETURN** pour accéder au dossier parent, ou bien sur les boutons ▲/▼ pour sélectionner ".." puis sur **ENTER**.

# **Lecture de fichiers MP3/WMA/CD Audio**

- 1. Ouvrez le tiroir disque. Placez le disque dans le tiroir. Fermez le tiroir.
- Pour les disques contenant des fichiers aux formats MP3 et WMA, seul un type de fichier peut être lu et non les deux.
- 2. Appuyez sur les boutons A /  $\blacktriangledown$  pour sélectionner un fichier musical. - Appuyez sur **ENTER** pour démarrer la lecture du fichier musical.

#### **Lecture répétée / aléatoire**

Appuyez sur le bouton REPEAT pour modifier le mode de lecture. Il existe quatre modes : **Non (off) Plage (Track), Repertoire (Folder) et Aleatoire (Random)**.

- Off (Non) : Lecture normale.
- Track (Plage) : Permet de répéter le fichier musical actuel.
- Folder (Repertoire) : Permet de répéter les fichiers musicaux ayant la même extension dans le dos sier actuel.
- Random (Aléatoire) : Les fichiers musicaux ayant la même extension sont lus dans un ordre aléatoire.

#### **Fichier CD-R MP3/WMA**

**Lorsque vous enregistrez des fichiers MP3 ou WMA sur un CD-R, veuillez vous reporter à ce qui suit.**

**- Vos fichiers MP3 ou WMA doivent être au format ISO 9660 ou JOLIET.**

Les fichiers au format ISO 9660 et les fichiers MP3 ou WMA Joliet sont compatibles avec les systèmes DOS et Windows de Microsoft et avec le système Mac d'Apple. Ceci est le format le plus couramment utilisé.

**- Pour nommer vos fichiers MP3 ou WMA, ne dépassez pas 8 caractères et utilisez ".mp3, .wma" comme extension de fichier.**

 Format de nom général : "Titre.mp3" ou "Titre.wma". En composant votre titre, ne dépassez pas 8 caractères, n'utilisez pas d'espaces dans le nom ni de caractères spéciaux, dont :  $(.,\,.,=,+)$ .

#### **- Utilisez un taux de transfert de décompression d'au moins 128 Kbps pour enregistrer des fichiers MP3.**

La qualité sonore des fichiers MP3 dépend essentiellement du taux de compression / décompression que vous choisissez. Pour obtenir un son CD audio, il faut un taux d'échantillonnage analogique / numérique (conversion au format MP3) d'au moins 128 Kbps et de 160 Kbps maximum.Cependant, des taux supérieurs, tels que 192 Kbps ou plus, ne produisent que rarement une meilleure qualité sonore.Inversement, des fichiers avec des taux de décompression inférieurs à 128 Kbps ne sont pas lus correctement.

#### **- Utilisez un taux de transfert de décompression d'au moins 64 Kbps pour enregistrer des fichiers WMA.**

 La qualité sonore des fichiers WMA dépend essentiellement du taux de compression / décompression que vous choisissez.Pour obtenir un son CD audio, il faut un taux d'échantillonnage analogique / numérique (conversion au format WMA) d'au moins 64 Kps et de 192 Kps maximum.Inversement, des fichiers avec des taux de décompression inférieurs à 64 Kbps ou supérieurs à 192 Kps ne sont pas lus correctement.

**- N'essayez pas d'enregistrer des fichiers MP3 protégés par les droits d'auteur.**

 Certains fichiers "sécurisés" sont cryptés et protégés par code afin de les protéger des cop ies illégales. Ces types de fichiers sont les suivants : Windows MediaTM (marque déposée de Microsoft Inc) et SDMITM (marque déposée de The SDMI Foundation). Vous ne pouvez pas copier ces fichiers

**- Important :** 

Les recommandations ci-dessus ne garantissent pas que le lecteur DVD lira les enregistrements MP3 ni que le son sera de bonne qualité. Notez que certaines technologies et méthodes utilisées pour l'enregistrement de fichiers MP3 sur des CD-R ne permettent pas une lecture optimale de ces fichiers sur votre lecteur DVD (qualité sonore détériorée et dans certains cas le lecteur ne peut pas lire les fichiers).

- Ce lecteur peut lire jusqu'à 500 fichiers et 500 dossiers par disque.

# **Lecture de fichiers MPEG4**

# **Fonction lecture de fichiers MPEG4**

Les fichiers AVI permettent de stocker les données audio et vidéo. Seuls les fichiers au format AVI dotés d'une extension ".avi" peuvent être lus

- 1. Ouvrez le tiroir disque. Placez le disque dans le tiroir.Fermez le tiroir.
- 2. Appuyez sur les boutons  $\blacktriangle/\blacktriangledown$  pour sélectionner un fichier avi (DivX/XviD), puis appuyez sur **ENTER**.

# **Lecture répétée**

Appuyez sur le bouton **REPEAT** pour modifier le mode de lecture. Il existe 3 modes, **Off (Non),** 

### **Track (Plage), Folder (Repertoire)** et**.**

- Track (Plage) : permet de répéter le plage en cours de lecture.
- Folder (Repertoire) : Permet de répéter les fichiers AVI ayant la même extension dans le dossier actuel.

# **Description de la fonction MPEG4**

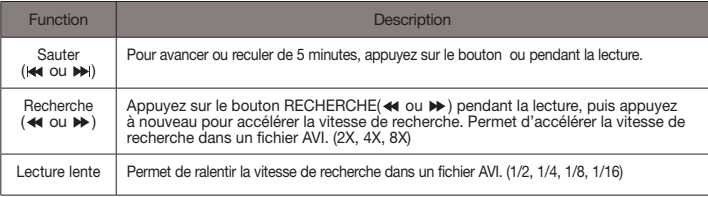

- Selon le fichier MPEG4, ces fonctions peuvent ne pas fonctionner.

# **Fichier CD-R AVI**

Ce lecteur permet de lire les fichiers vidéo compressés suivants, contenus dans un fichier au format AVI :

- Contenus DivX 3.11
- Contenus DivX 4 (basés sur le profil simple MPEG4)
- Contenus DivX 5 (profil simple MPEG4 en plus d'autres caractéristiques comme des images bidi rectionnelles. Les fonctions Qpel et GMC sont également prises en charge).
- Contenus compatibles XviD MPEG4.

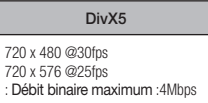

#### **Remaque**

- Certains fichiers MPEG4 réalisés sur ordinateur peuvent ne pas être lus.
	- C'est pourquoi un type de Codec, une Version et une Résolution plus élevée au-delà de la spécification ne sont pas pris en charge.
- Cet appareil prend en charge les CD-R/RW au format MPEG4 qui respectent le "format ISO9660".

# **Lecture de fichiers multimédia avec la fonctionnalité USB Host (Hôte USB)**

# **(Uniquement DVD-C360, C450,C450K)**

Lisez vos fichiers photo, vidéo ou musicaux enregistrés sur un lecteur MP3, une mémoire USB ou un caméscope numérique en audio haute qualité en connectant le périphérique de stockage sur le port USB du lecteur DVD.

# **Utilisation de la fonctionnalité USB HOST (HÔTE USB)**

- 1. Connectez le périphérique USB sur le port USB situé à l'avant de l'appareil.
- 2. Appuyez sur le bouton A/ $\blacktriangledown$  pour sélectionner un fichier sur USB. Appuyez sur ENTER pour ouvrir le fichier.

#### **Remaque**

- Si vous appuyez sur le bouton USB de la télécommande, une fenêtre de sélection du périphérique USB s'affiche.
- L'affichage indique "**USB**".
- Si un périphérique USB est inséré lors de la lecture d'un DVD ou d'un CD, le message « Appuyez sur USB pour sélectionner le périphérique » (Press USB to select device ) s'affiche pendant quelques instants dans le coin supérieur gauche.
- L'écran USB MENU (MENU USB) apparaît sur l'écran du téléviseur et le fichier enregistré est lu.

#### **Retrait du périphérique USB en toute sécurité**

Afin d'empêcher les données enregistrées sur le périphérique USB d'être endommagées, suivez la procédure ci-dessous avant de déconnecter le câble USB.

- **-** Appuyez sur le bouton STOP (ARRÊT) ( $\blacksquare$ )
- **-** Déconnectez le câble USB.

#### **Saut avant/arrière**

Pendant la lecture, appuyez sur le bouton ( $\left| \right\rangle \leftrightarrow$ ).

- Quand il y a plus d'un fichier, le fichier suivant est sélectionné lorsque vous appuyez sur le bouton **...**
- Quand il y a plus d'un fichier, le fichier précédent est sélectionné lorsque vous appuyez sur le bouton  $\overline{\mathbf{A}}$ .

#### **Lecture rapide**

Pour lire le disque à une vitesse plus élevée, appuyez sur **( / )** pendant la lecture.

• Chaque fois que vous appuyez sur l'un des deux boutons, la vitesse de lecture change de la façon suivante :  $2x \rightarrow 4x \rightarrow 8x$ .

#### **Périphériques compatibles**

- 1. Périphériques USB qui prennent en charge le stockage de grande capacité USB v.1.0. (appareils USB fonctionnant comme disque dur externe sur Windows (2000 et ultérieur) sans installation de pilote supplémentaire.
- 2. Lecteur MP3 : lecteur MP3 type flash.
- 3. Appareil photo numérique : appareils prenant en charge le stockage de grande capacité USB v. 1.0.
	- Appareils fonctionnant comme disques durs externes sur Windows (2000 et ultérieur) sans installation de pilote supplémentaire.
- 4. USB Flash Drive : périphériques prenant en charge USB 2.0 ou USB 1.1.
- La qualité de lecture peut varier lorsque vous connectez un périphérique USB 1.1.
- 5. Lecteur de cartes USB : lecteur de cartes USB à une fente et lecteur de carte USB à plusieurs fentes.
	- Selon le fabricant, le lecteur de cartes USB pourra ne pas être pris en charge.
	- Si vous installez plusieurs dispositifs de mémoire sur un lecteur multicartes, des problèmes peuvent survenir.
- 6. Si vous utilisez un câble d'extension USB, le périphérique USB pourrait ne pas être reconnu.
	- La fonction CBI (Control/Bulk/Interrupt) n'est pas prise encharge.
	- Les appareils photo numériques qui utilisent le protocole PTP ou qui nécessitent l'installation de programmes supplémentaires pour la connexion à l'ordinateur ne sont pas pris en charge.
	- Les périphériques utilisant le système de fichiers NTFS ne sont pas pris en charge. (Seul le système de fichiers FAT 16/32 (File Allocation Table) est pris en charge.)
	- Certains lecteurs MP3, une fois connectés à ce lecteur, peuvent ne pas fonctionner selon la taille de secteur de leur système de fichiers.
	- La fonction USB HOST (HÔTE USB) n'est pas prise en charge si le périphérique connecté utilise un programme spécifique au fabriquant pour transférer ses fichiers.
	- Ne fonctionne pas avec les périphériques MTP (Media Transfer Protocol) dotés de la technologie Janus.
	- **La fonction USB HOST (HÔTE USB) de ce lecteur ne prend pas en charge tous les périphériques USB.**

# **Extraction audio**

#### **(Uniquement DVD-C360, C450, C450K)**

Cette fonction permet de copier les fichiers audio d'un CD sur un périphérique USB au format MP3.

- 1. Ouvrez le tiroir disque. Placez-y un CD audio (CD DA), puis refermez le tiroir disque. Connectez le périphérique USB sur le port USB à l'arrière de l'unité. Appuyez sur le bouton ENTER (ENTRÉE) pour sélectionner le disque.
- 2. Appuyez sur le bouton RETURN (RETOUR) pour afficher l'écran Ripping (Extraction) pendant que l'appareil est en mode Stop (Arrêt).
- 3. Appuyez sur les boutons ▲/▼ pour sélectionner le dossier souhaité, puis sur ENTER (ENTRÉE) pour sélectionner les fichiers à copier.
- Pour désélectionner les fichiers à copier via le menu appuyez à nouveau sur le bouton ENTER (ENTRÉE).
- 4. Appuyez sur les boutons ® et † pour lancer la fonction START (DÉMARRAGE) de l'extraction de menu, appuyez sur le bouton ENTER.
	- Le menu d'extraction comporte boutons:
	- Mode (Fast/Normal)
- Bitrates (Débit binaire), appuyez sur ENTER (ENTRÉE) pour convertir 128kbps => 192kbps  $\Rightarrow$  256kbps  $\Rightarrow$  320kbps.
- Device selection (Sélection d'appareil), appuyez sur ENTER (ENTRÉE) pour basculer entre dif férents appareils (4 maxi)
- Select Unselect (Sélectionner-Désélectionner), appuyez sur ENTER (ENTRÉE) pour passer de l'option Select all (Sélectionner tout) à Select none (Sélectionner aucun).
- Start ripping (Lancer l'extraction), appuyez sur ENTER (ENTRÉE) pour débuter le processus d'extraction.

#### **Remarque**

- Pour retourner à l'écran CDDA, appuyez à nouveau sur le bouton RETURN (RETOUR).
- Si une extraction audio est en cours, le lecteur se met automatiquement en mode Play (Lecture).
- La fonction d'extraction audio ne fonctionne qu'avec les CD audio (CD DA).
- La vitesse étant à 2,6 x de la vitesse normale, l'utilisateur ne peut pas lire le format CD audio durant le processus d'extraction.

# **Lecture de CD Photo**

- 1. Sélectionnez le dossier souhaité.
- 2. Appuyez sur les boutons  $\triangle$ / $\blacktriangledown$  pour sélectionner un fichier photo dans le menu puis appuyez sur le bouton **ENTER**.

#### **Remaque**

- Appuyez sur le bouton ARRET pour revenir au menu des séquences animées.
- Lorsque vous lisez un CD Kodak Picture, le lecteur affiche directement la photo sans afficher le menu des séquences animées.

#### **Rotation**

- Appuyez sur le bouton √/® pour faire pivoter l'image de 90° dans le sens des aiguilles d'une montre.
- A chaque fois que vous appuyez sur le bouton  $\blacktriangle$  l'image s'inverse de haut en bas pour afficher une image miroir.
- A chaque fois que vous appuyez sur le bouton  $\blacktriangledown$  l'image s'inverse à droite pour afficher une image miroir.

#### **Zoom**

- Appuyez sur le bouton Entrée pour agrandir l'image.Mode Zoom (Zoom) : 100%, 125%, 150%, 200%.

#### **Diaporama**

- Appuyez sur le bouton Play (Entrée/Lecture) lorsqu'un fichier jpeg est sélectionné pour passer en mode Plein écran et démarrer automatiquement le diaporama.

#### **Remarque**

- Selon la taille du fichier, le temps entre chaqueimage peut varier par rapport à celui que vous avezdéterminé.
- Si vous n'appuyez sur aucun bouton, le diaporamase lance automatiquement et par défaut après 10 secondes.

#### **CD-R JPEG Disc**

- Seuls les fichiers avec une extension ".jpg" et ".JPG" peuvent être lus.
- Si le disque n'est pas finalisé, le démarrage de la lecture sera plus lent et certains fichiers ne pourront pas être lus.
- Seuls les CD-R contenant des fichiers JPEG au format ISO 9660 ou au format Joliet peuvent être lus.
- Le nom du fichier JPEG ne doit pas contenir plus de 8 caractères, il ne doit pas inclure d'espaces ou de caractères spéciaux (. / = + par exemple).
- Seuls les disques multisession contenant des données enregistrées sur des pistes consécutives peuvent être lus.Si le disque multisession comporte un segment vide, la lecture se fait jusqu'à ce segment uniquement.
- Un maximum de 500 images peut être stocké sur un seul CD.
- Nous vous recommandons les CD Kodak Picture.
- Lors de la lecture d'un CD Kodak Picture, seuls les fichiers au format JPEG contenus dans le dossier images peuvent être lus.
- CD Kodak Picture : La lecture des fichiers JPEG du dossier images peut être lancée automatiquement.
- CD Konica Picture : Vous devez sélectionner les fichiers JPEG dans le menu pour visualiser une image.
- CD Fuji Picture : Vous devez sélectionner les fichiers JPEG dans le menu pour visualiser une image.
- CD QSS Picture : Cet appareil ne lit pas les CD QSS Picture.
- Si le disque comporte plus de 500 fichiers, seuls 500 fichiers JPEG seront lus.
- Si le disque comporte plus de 500 dossiers, seuls les fichiers JPEG de 500 dossiers seront lus.

# Fonctions Karaoke

# **Fonctions Karaoke**

#### **Séquence de fonctionnement (Uniquement DVD-C450K, C350K)**

- 1. Reliez les bornes Mixed Audio Out (sortie audio mixte)au téléviseur ou à l'amplificateur.
- 2. Branchez le micro sur la prise micro. Les fonctions karaoké peuvent être utilisées une fois le MICRO branché.

#### **Commande de control et volume Micro**

- 1. Permet de lire le disque karaoké contenant les chansons souhaitées.
- Appuyez sur le bouton **KARAOKE** pour sélectionner **Micro** puis appuyez sur le bouton **KARAOKE** pour séléctionner **Keycon**.
- 2. Appuyez sur les boutons √/® pour régler la tonalité puis appuyez sur le bouton ENTER.

#### **Remaque**

- Si un effet Larsen se produit (sifflement ou hurlement)lorsque vous utilisez la fonction karaoké,éloignez le micro des enceintes ou diminuez le volume du micro ou d'ampli.
- Les fonctions karaoké ne peuvent pas être activées lors de la lecture de disques aux formats MP3,WMA,DTS et LPCM.
- Le son du MICRO n'est émis que par la sortie audio analogique.

# Changement Du Menu Configuration

# **Utilisation du menu de configuration**

Le menu Configuration vous permet de personnaliser votre lecteur DVD en sélectionnant vos langues préférées et en réglant le niveau de censure parentale, il vous permet également de configurer le lecteur en fonction de la type de l'écran de votre téléviseur.

- 1. Appuyez sur le bouton **MENU** de votre télécommande, appareil en mode arrêt. Appuyez sur les boutons √/® pour sélectionner **Setup**, puis appuyez sur † ou **ENTER**.
- 2. Appuyez sur les boutons A/ $\blacktriangledown$  pour accéder aux différentes fonctions. Puis appuyez sur ► ou **ENTER** pour accéder aux sous-fonctions.
- 3. Pour que l'écran disparaisse après la configuration, appuyez de nouveau sur le bouton **MENU**.

#### **Remaque**

En fonction du disque, certaines sélections du menu Setup (Configuration) peuvent ne pas fonctionner.

# **Configuration des options de langue**

Si vous avez réglé préalablement les options menu lecteur, menu disque, audio et langue des sous-titres, elles apparaissent automatiquement à chaque fois que vous visionnez un film.

### **Utilisation de la langue du Menu Lecteur**

- 1. Appuyez sur le bouton **MENU**, appareil en mode Arrêt.
- 2. Appuyez sur les boutons √/® pour sélectionner **Réglage de la langue Page**, puis appuyez sur † ou **ENTER**.
- 3. Appuyez sur les boutons Δ/ $\blacktriangledown$  pour sélectionner la langue souhaitée, puis appuyez sur  $blacktriangleright$  ou **ENTER**.

#### **Remaque**

- La langue est sélectionnée et l'écran revient au menuConfiguration de la langue.
- Pour que le menu de configuration disparaisse, appuyez sur le bouton MENU.
- Si la langue sélectionnée n'est pas enregistrée sur ledisque, la langue originale pré-enregistrée est sélectionnée.
- Sélectionnez "Originale", si vous souhaitez que lalangue de la bande son par défaut soit la langue originale d'enregistrement du disque.
- Sélectionnez "Automatique" si vous souhaitez que la langue des sous-titres soit la même que la langue sélectionnée pour la langue audio.
- Certains disques peuvent ne pas contenir la langue que vous avez sélectionnée comme langue initiale. Dans ce cas, le disque utilise son paramètre linguistique d'origine.

# **Configuration des options audio**

Les options audio vous permettent de configurer le dispositif audio et les paramètres de son en fonction du système audio en cours d'utilisation.

- 1. Appuyez sur le bouton **MENU**, appareil en mode Arrêt.
- 2. Appuyez sur les boutons √/® pour sélectionner **Option Audio Page**, puis appuyez sur † ou **ENTER**.
- 3. Appuyez sur les boutons ▲/▼ pour sélectionner l'élément souhaité, puis appuyez sur ▶ ou **ENTER**.

#### **Remaque**

- Même si l'échantillonnage bas PCM est Non.
- Certains disques ne peuvent émettre un signal audio à échantillonnage bas que via les sorties numériques.
- Il n'y a pas de sortie audio analogique lorsque vous lisez un disque DTS.

Fabriqué sous licence de Dolby Laboratories. "Dolby" et le symbole du double D sont des marques déposées des laboratoires Dolby"DTS" et "DTS Digital Out" sont des marques dépo- sées de Digital Theater Systems, Inc.

# **Configuration des options d'affichage**

Les options d'affichage vous permettent de régler les différentes fonctions vidéo du lecteur.

- 1. Appuyez sur le bouton **MENU**, appareil en mode Arrêt.
- 2. Appuyez sur les boutons √/® pour sélectionner **Option D'affichage Page**, puis appuyez sur † ou **ENTER**.
- 3. Appuyez sur les boutons  $\blacktriangle/\blacktriangledown$  pour sélectionner l'élément souhaité, puis appuyez sur ► ou **ENTER**.
- **Référez-vous au manuel de l'utilisateur de votre récepteur pour savoir si votre TV prend en charge le balayage progressif(P-SCAN). Si le mode Balayage progressif est pris en charge, suivez les instructions du manuel d'utilisation du téléviseur relatives aux réglages du balayage progressif dans les menus du téléviseur.**
- **Si la sortie Vidéo n'est pas correctement réglée, l'écran peut être bloqué.**
- **Lorsque la résolution change pendant la lecture, quelques secondes peuvent s'écouler avant que l'image n'apparaisse.**

# **Configuration du contrôle parental**

Le contrôle parental fonctionne avec certains DVD sur lesquels le niveau de contrôle est enregistré. Cela vous permet de contrôler les DVD que votre famille regarde. Huit niveaux différents sont disponibles.

#### **Configuration du niveau d'contrôle / Changement du mot de passe**

- 1. Appuyez sur le bouton **MENU**, appareil en mode Arrêt.
- 2. Appuyez sur les boutons √/® pour sélectionner **Parental Page**, puis appuyez sur † ou **ENTER**.
- 3. Utilisez les boutons A/ $\blacktriangledown$  pour sélectionner **Parental / Code Secret** puis appuyez sur ► ou sur **ENTER**.
- 4. Utilisez les boutons π/† pour sélectionner **Niveau de Contrôle** souhaité puis appuyez sur le bouton **ENTER**.

Ex) Configuration du Tout Public.

5. Composez un code secret. Lors du premier accès, entrez 0000. Entrez ensuite un nouveau mot de passe. Vous devez définir un mot de passe autre que 0000 pour activer la fonction de contrôle parental.

#### **Remaque**

#### **O** Tout Public.

- **<sup>2</sup>** G (General Audiences) : tout public.
- ˇ PG (Parental Guidance suggested / accompagnement parental recommandé) : certaines images peu-vent heurter la sensibilité des jeunes enfants.
- ¨ PG 13 (PG-13 Parents strongly cautioned / accompagnement parental recommandé) : certaines images peu-vent heurter la sensibilité des jeunes enfants.
- ˆ PGR (Parental Guide Recommended / accompagnement parental conseillé) : pas nécessairement déconseillé aux enfants ; toute-fois, la prudence et l'accompagnement des parents ou tuteurs sont re.
- Ø R (Restricted / accès limité) : les mineurs de moins de 17 ans doivent être accompagnés d'un adulte.
- ∏ NC17 (NC-17) : interdit aux moins de 18 ans.
- " Adulte.
- Si vous avez oublié votre mot de passe, reportez-vous à la rubrique "Mot de passe oublié" dans le Guide de dépannage (Problèmes et solutions).

# **Configuration des options DivX**

- 1. Appuyez sur le bouton **MENU**, appareil en mode Arrêt.
- 2. Appuyez sur les boutons √/® pour sélectionner **DivX Page**, puis appuyez sur † ou **ENTER**.
- 3. Appuyez sur les boutons A/ $\blacktriangledown$  pour sélectionner l'élément souhaité, puis appuyez sur ▶ ou **ENTER**.

#### **Remaque**

- En appuyant sur OK, le menu de réglage disparaît.
- Les fichiers DivX ne sont accessibles qu'enmode Stop (Arrêt).

# **Problèmes et solutions**

Avant de demander une assistance auprès de votre revendeur ou d'un service après vente, veuillez vérifier les points suivants.

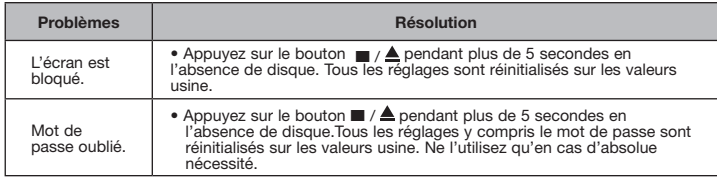

# **Spécifications**

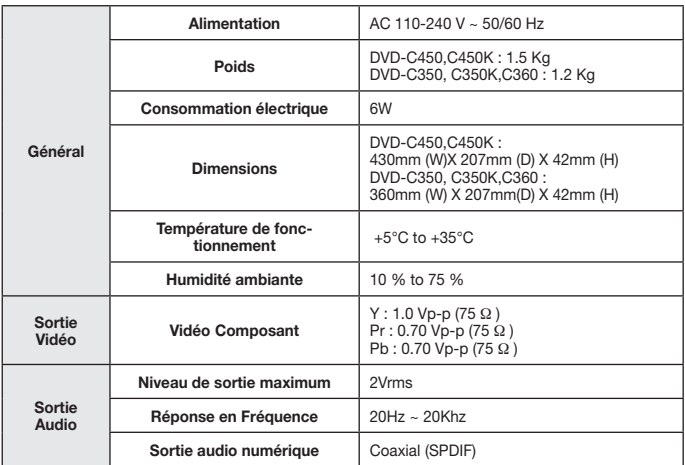

#### Comment contacter Samsung dans le monde

Si vous avez des suggestions ou des questions concernant les produits Samsung, veuillez contacter le Service Consommateurs Samsung.

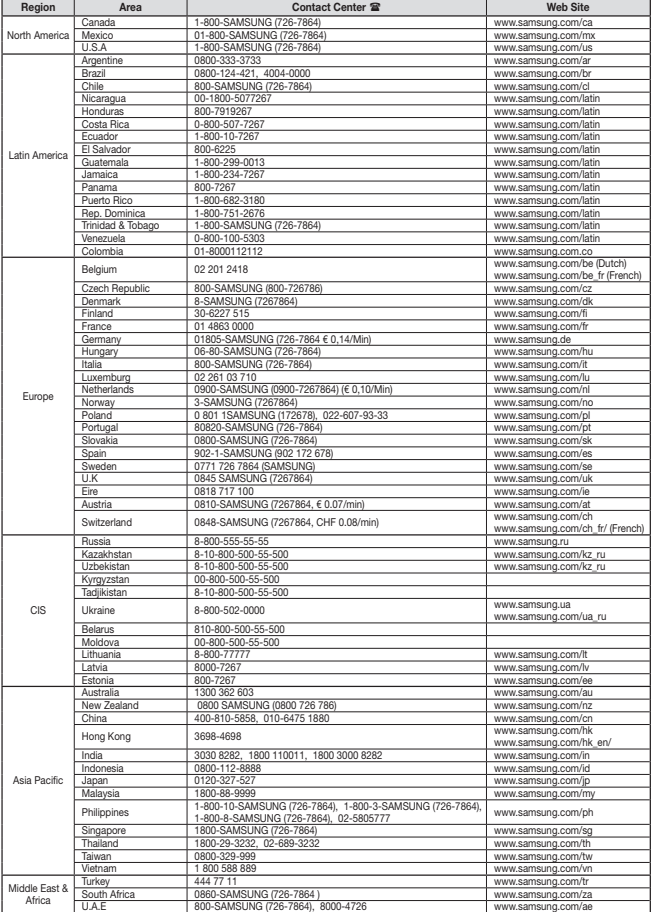